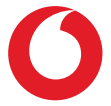

# Smart N9 lite **Manual de usuario**

# Índice

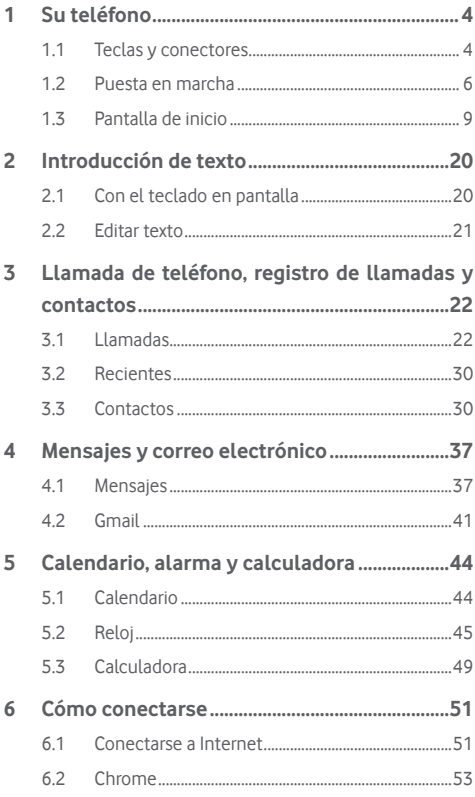

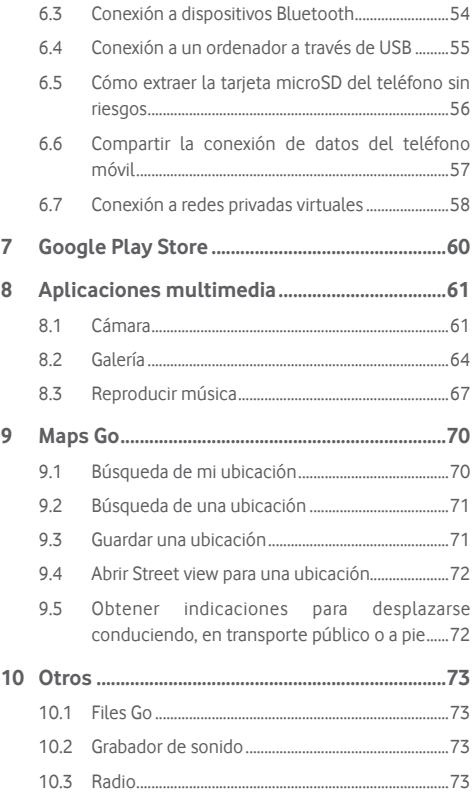

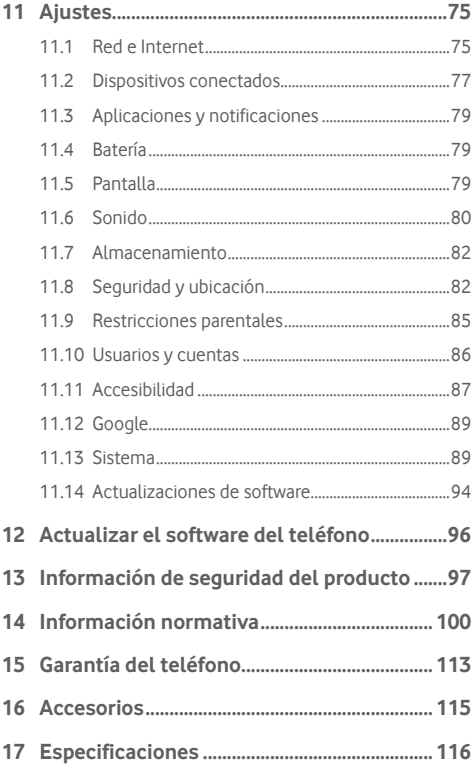

<span id="page-4-0"></span>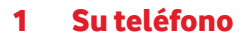

## **1.1 Teclas y conectores**

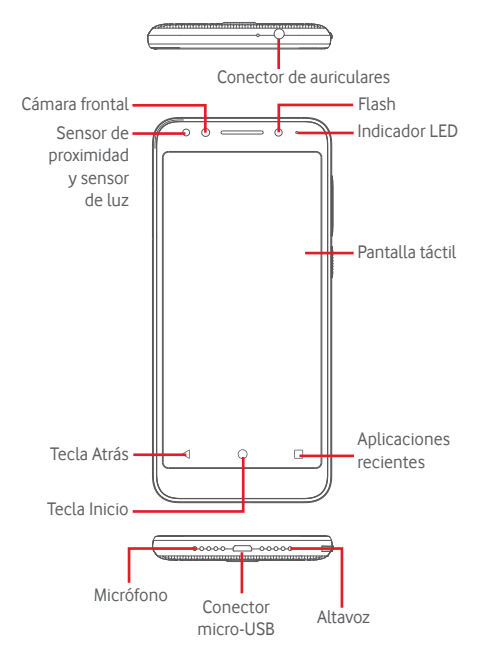

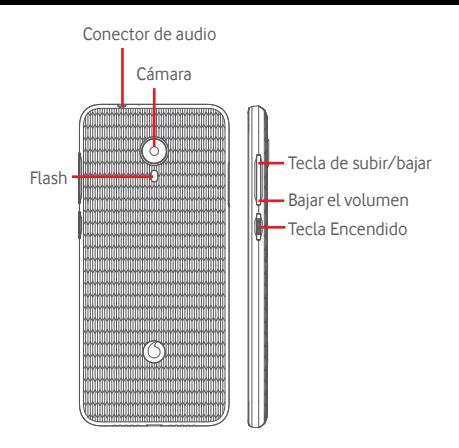

Τ

#### **Tecla Aplicaciones recientes**

Tocar: muestra las aplicaciones utilizadas recientemente. Toque una aplicación para abrirla o deslícela a izquierda o derecha para eliminarla de la lista.

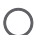

#### **Tecla Inicio**

- Cuando se encuentre en una aplicación o pantalla toque la tecla Inicio para volver a la pantalla de inicio.
- Mantenga pulsada esta tecla para acceder a Google Assistant Go.

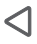

#### **Tecla Volver**

Toque para volver a la pantalla anterior o para cerrar un cuadro de diálogo, el menú de opciones, el panel de notificaciones, etc.

<span id="page-6-0"></span>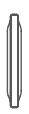

## **Teclas de volumen**

- Durante una llamada, estas teclas sirven para ajustar el volumen del altavoz o los auriculares.
- • En los modos de música/vídeo/streaming, estas teclas sirven para ajustar el volumen de las aplicaciones multimedia.
- • También puede ajustar el volumen del tono de llamada.
- • Silencie el tono de una llamada entrante.

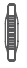

#### **Tecla de encendido**

- • Pulsar y mantener pulsado: Encender/apagar el dispositivo.
- • Si se pulsa: activa el bloqueo/desbloqueo de pantalla.
- • Pulsación prolongada: muestra el menú emergente para seleccionar entre las opciones **Apagar**, **Reiniciar**, **Captura de pantalla** y **Modo avión**.
- • Mantenga pulsadas la teclas **de Encendido** y **Bajar volumen** para hacer una captura de pantalla.
- • En algunos casos, puede desplazarse hacia abajo en la captura de pantalla para elegir qué parte  $capturar. Toque  $\Box$  para desplazarse por la pantalla$ del teléfono, y a continuación toque  $\odot$  para guardar la captura de pantalla.

## **1.2 Puesta en marcha**

## **1.2.1 Configuración**

## **Inserción y extracción de la tarjeta SIM y la tarjeta microSD**

Debe insertar la tarjeta SIM para poder realizar llamadas.

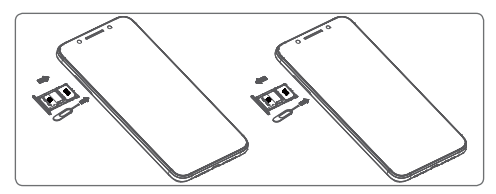

Introduzca la herramienta de expulsión de la SIM en el agujero y tire de la bandeja. Coloque la tarjeta SIM o microSD en la bandeja con el chip hacia abajo y vuelva a colocar la bandeja en su sitio. Verifique que está correctamente insertada. Para extraer la tarjeta SIM o microSD, tire de la bandeja.

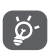

El teléfono solo es compatible con tarjetas nano-SIM. No intente insertar ningún otro tipo de tarjeta SIM, como mini o micro; si lo hace, podría dañar el teléfono.

**Cargar la batería**

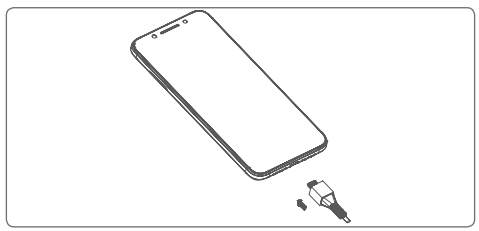

Para cargar la batería, conecte el cargador al teléfono y a la toma de corriente. También puede cargar el teléfono con un cable USB.

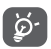

Para reducir el consumo de energía del teléfono, apague las funciones de Wi-Fi, GPS, Bluetooth y las aplicaciones que se ejecuten en segundo plano mientras no las utilice. En Ajustes también puede reducir el brillo de la pantalla, y reducir el tiempo para que entre en modo de suspensión.

## **1.2.2 Encender su teléfono**

Mantenga pulsada la tecla de **Encendido** hasta que el teléfono se encienda. La pantalla tardará unos segundos en iluminarse. Deslice el dedo para desbloquear el teléfono, o utilice el PIN, la contraseña o el patrón, si ya los ha configurado.

Si desconoce el código PIN o lo ha olvidado, póngase en contacto con su operador de red. No deje su código PIN junto al teléfono. Guárdelo en un lugar seguro cuando no lo utilice.

#### **Primera puesta en servicio del teléfono**

La primera vez que encienda el teléfono, deberá definir las opciones siguientes: idioma, datos móviles, fecha y hora, etc.

- 1. Seleccione el idioma del teléfono y, a continuación, toque **EMPEZAR.**
- 2. Inserte una tarjeta SIM o toque **OMITIR**.
- 3. Seleccione una red Wi-Fi, o toque **OMITIR** y, a continuación, **CONTINUAR**.
- 4. Ajuste la **Fecha y hora** si es necesario y toque **SIGUIENTE**.
- 5. Introduzca su **Nombre** y toque **SIGUIENTE**.
- 6. Proteja su teléfono. Configure ahora el bloqueo de pantalla o toque **Ahora no** y, a continuación, **OMITIR DE TODOS MODOS**.
- 7. Toque el interruptor para seleccionar **Servicios de Google** y, a continuación, toque **SIGUIENTE**.
- 8. Toque el interruptor para activar o desactivar el envío de datos anónimos de diagnóstico y uso para mejorar el teléfono y, a continuación, toque **SIGUIENTE.**
- 9. Configure otras funcionalidades, o toque **No, gracias** para pasar a la siguiente configuración.
- 10. Toque el interruptor para activar o desactivar los **Consejos de ayuda** y, a continuación, toque **TODO LISTO.**
- 11. Lea más advertencias acerca de este dispositivo antes de usarlo y, a continuación, toque **SIGUIENTE.**

<span id="page-9-0"></span>Cuando las otras opciones (**Tamaño de fuente, Tamaño de visualización**, etc.) también están configuradas, habrá completado la configuración de su teléfono.

Si enciende el teléfono sin haber introducido ninguna tarjeta SIM, aún puede conectarse a una red Wi-Fi para iniciar sesión en su cuenta de Google y usar algunas funciones.

## **1.2.3 Apagar su teléfono**

Mantenga pulsada la tecla **Encender** en la pantalla de inicio hasta que se muestren las opciones del teléfono y, a continuación, seleccione **Apagar**.

## **1.3 Pantalla de inicio**

Tocar la tecla **Inicio** le llevará siempre a su pantalla de inicio principal. Puede personalizar todas las pantallas de inicio añadiendo aplicaciones favoritas, accesos directos y widgets.

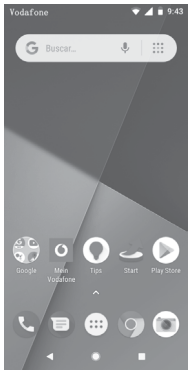

En la pantalla de inicio estándar, los iconos de la parte inferior permanecen siempre visibles en todas las pantallas de inicio, así como la pestaña Aplicación, que mostrará todas las aplicaciones disponibles.

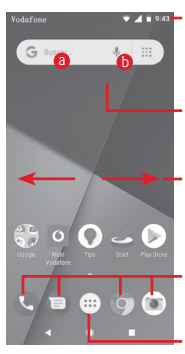

#### **Barra de estado**

- • Indicadores de estado/notificación
- • Toque aquí y arrastre hacia abajo para abrir el panel de notificaciones.

#### **Barra de búsqueda de Google**

- Toque a para acceder a la pantalla de búsqueda mediante texto.
- Toque **b** para acceder a la pantalla de búsqueda por voz.

Deslice a la izquierda o la derecha para ver otros paneles en la pantalla de Inicio.

#### **Aplicaciones de la bandeja de favoritos**

- • Toque aquí para acceder a la aplicación.
- • Mantenga pulsado para mover o para acceder a más opciones para las aplicaciones

#### **Pestaña Aplicación**

• Toque aquí para abrir Todas las aplicaciones.

La pantalla de inicio se extiende por cualquiera de los lados de la pantalla con el fin de ofrecerle más espacio para añadir aplicaciones, accesos directos, etc. Deslice la pantalla de inicio horizontalmente de izquierda a derecha para obtener una vista completa de esta pantalla.

En la pantalla de inicio estándar, puede deslizar hacia la derecha para acceder a su aplicación favorita. Puede cambiar esta opción para abrir una aplicación distinta tocando **Ajustes > Pantalla > Aplicación de pantalla de inicio favorita**.

## **1.3.1 Uso de la pantalla táctil**

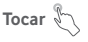

Para acceder a una aplicación, tóquela con el dedo.

## **Mantener pulsado**

Mantenga pulsada la pantalla de inicio para acceder a las opciones disponibles para configurar el fondo de pantalla.

## **Arrastrar**

Mantenga pulsado un elemento para arrastrarlo hasta otra ubicación.

## **Deslizar**

Deslice la pantalla para desplazarse arriba y abajo en listas, pantallas de aplicaciones, imágenes, páginas web, etc.

## **Deslizar rápido** *S*

Es similar a deslizar pero a mayor velocidad.

# **Juntar y separar los dedos**

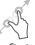

Coloque los dedos en la superficie de la pantalla y sepárelos o júntelos para acercar o alejar un elemento de la pantalla.

# **Girar**

Cambie automáticamente la orientación de la pantalla de horizontal a vertical girando el teléfono hacia la izquierda.

## **1.3.2 Barra de estado**

Desde la barra de estado, puede visualizar el estado del teléfono (en el lado derecho) y la información de notificaciones (en el lado izquierdo).

#### **Iconos de estado**

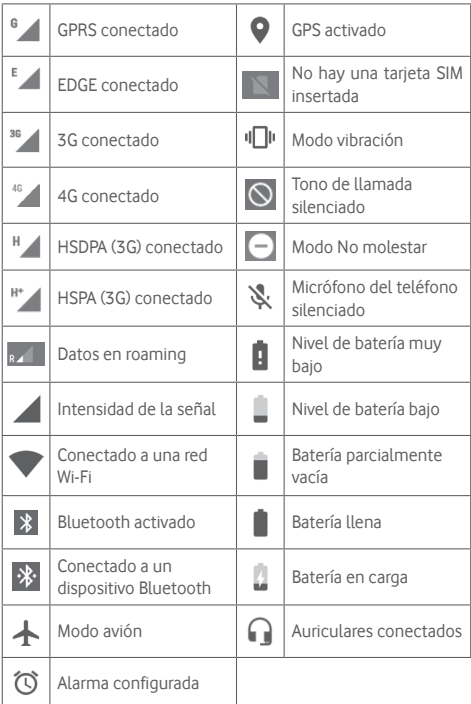

## **Iconos de notificación**

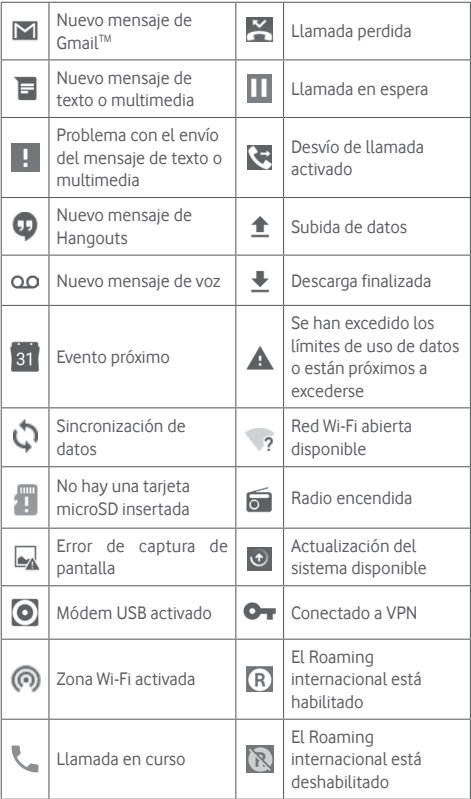

#### **Panel de notificaciones**

Toque y arrastre hacia abajo la barra de estado para abrir el panel Ajustes rápidos y vuelva a arrastrar hacia abajo para ampliarlo. Toque y arrastre hacia arriba para cerrarlo. En el panel de Notificación, puede abrir elementos y otros recordatorios indicados por los iconos de notificación, o bien ver información sobre el servicio inalámbrico.

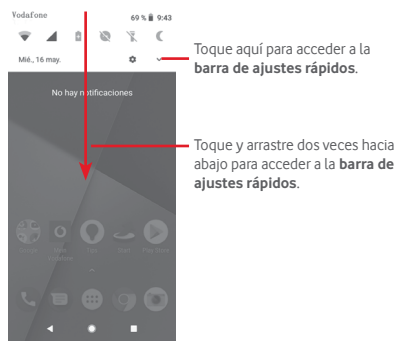

Toque una notificación y deslícela lateralmente para eliminarla. Toque BORRAR TODO para borrar todas las notificaciones basadas en eventos (el resto de notificaciones en curso se conservarán). Toque el icono Ajustes **de** para acceder a **Ajustes**.

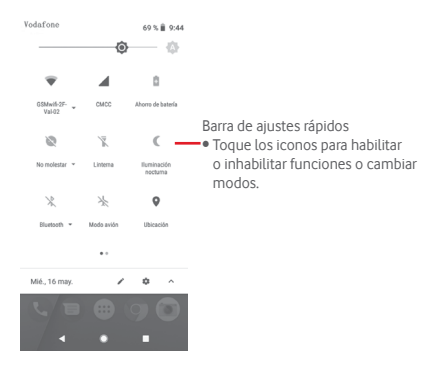

## **1.3.3 Barra de búsqueda**

El teléfono presenta una función de búsqueda que puede utilizarse para encontrar información en el teléfono, en las aplicaciones o en la web.

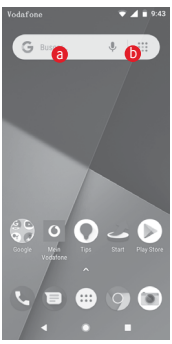

#### a **Búsqueda de texto**

- • Toque la barra de búsqueda desde la pantalla de Inicio.
- • Escriba el texto o la frase que desee buscar.
- Toque <sup>o</sup> en el teclado si desea buscar en Internet.

## b **Búsqueda de voz**

- Toque  $\bullet$  en la barra de búsqueda para que aparezca un cuadro de diálogo.
- • Diga la palabra o la frase que desee buscar. Aparecerá una lista con los resultados de la búsqueda en la que podrá realizar una selección.

## **1.3.4 Bloquear/Desbloquear la pantalla**

Para proteger su teléfono y privacidad, puede bloquear la pantalla del teléfono mediante un patrón, un PIN o una contraseña. Vaya a **Ajustes > Seguridad y ubicación> Bloqueo de pantalla**.

**Para crear una patrón de desbloqueo de pantalla** (siga las instrucciones que aparecen en pantalla)

- • Vaya a **Ajustes > Seguridad y ubicación > Bloqueo de pantalla > Patrón**
- • Dibuje su patrón personal.

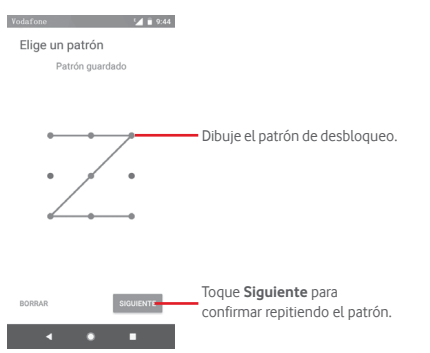

**Cómo crear un PIN o una Contraseña de desbloqueo**

- • Vaya a **Ajustes > Seguridad > Bloqueo de pantalla > PIN** o **Contraseña.**
- • Establezca su PIN o Contraseña.

#### **Para bloquear la pantalla del teléfono**

Pulse la tecla de **encendido** una vez para bloquear la pantalla.

#### **Para desbloquear la pantalla del teléfono**

Pulse la tecla de **encendido** una vez para iluminar la pantalla, dibuje el patrón de desbloqueo que haya creado o introduzca el PIN o la contraseña para desbloquear la pantalla.

Si ha elegido **Deslizar** para bloquear la pantalla, deslice el dedo hacia arriba para desbloquear la pantalla.

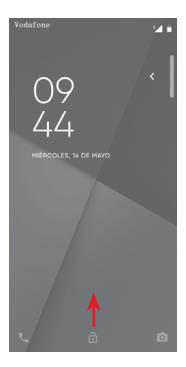

## **1.3.5 Personalización de la pantalla de Inicio**

#### **Añadir una aplicación o un widget**

Toque la pestaña Aplicación (...), mantenga pulsada la aplicación para activar el modo Mover y arrastre el elemento a la pantalla de inicio.

#### **Mover una aplicación o un widget**

Mantenga pulsado el elemento que desea colocar en otro lugar para activar el modo de movimiento, arrástrelo a la posición deseada y suéltelo. Puede mover elementos tanto en la pantalla de inicio como en la bandeja Favoritos. Mantenga pulsado el icono a la izquierda o a la derecha de la pantalla para arrastrar el elemento a otra pantalla de inicio.

#### **Eliminar**

Mantenga pulsado el elemento que desea eliminar para activar el modo Mover, arrastre el elemento hacia la parte superior del icono **Eliminar** y suéltelo cuando se haya puesto en gris.

#### **Crear carpetas**

Para hacer más fácil la organización de atajos o aplicaciones en la pantalla de inicio y la bandeja de favoritos, puede añadirlos a una carpeta colocando un elemento encima de otro. Para renombrar una carpeta, ábrala y toque la barra del nombre de la carpeta para introducir el nuevo nombre.

#### **Personalización del fondo de pantalla**

Mantenga pulsada un área vacía en la pantalla de inicio o vaya a **Ajustes > Pantalla > Fondo de pantalla** para personalizar el fondo de pantalla.

## **1.3.6 Ajuste de volumen**

#### **Usar la tecla de volumen**

Pulse la tecla **Volumen** para ajustar el volumen. Para activar el modo de vibración, pulse la tecla para **bajar el volumen** hasta que el teléfono vibre. Vuelva a pulsar una vez la tecla para **bajar el volumen** para activar el modo de silencio.

#### **Uso del menú Ajustes**

Arrastre hacia abajo dos veces el panel de notificaciones, toque el icono de Ajustes **de** para acceder a **Ajustes** y, a continuación, toque **Sonido**. Puede definir el volumen del tono de llamada, archivos multimedia, notificaciones, etc., según sus preferencias.

# <span id="page-20-0"></span>2 Introducción de texto

## **2.1 Con el teclado en pantalla**

#### **Ajustes del teclado en pantalla**

Toque la pestaña Aplicación en la pantalla de inicio y seleccione **Ajustes > Sistema > Idioma y entrada de texto**.

#### **Ajustar la orientación del teclado en pantalla**

Gire el teléfono lateralmente o hacia arriba para ajustar la orientación del teclado en pantalla. También puede hacerlo cambiando los ajustes (vaya a **Ajustes > Pantalla > Girar pantalla automáticamente**).

## **2.1.1 Teclado de Google**

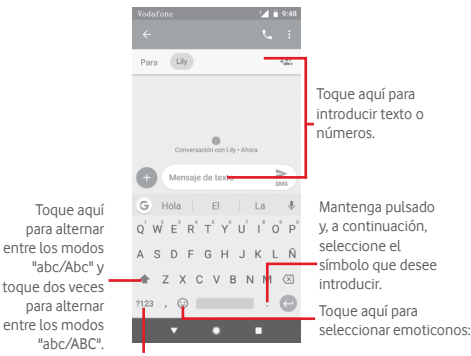

Toque aquí para alternar entre los símbolos y el teclado numérico.

## <span id="page-21-0"></span>**2.2 Editar texto**

Es posible editar el texto introducido.

- • Toque y mantenga pulsado o toque dos veces el texto que quiera editar.
- • Arrastre las pestañas para cambiar la selección resaltada.
- • Se mostrarán las opciones siguientes: **CORTAR, COPIAR, COMPARTIR, SELECCIONAR TODO.**

#### **También puede insertar texto nuevo**

- • Toque donde desee escribir, o toque y mantenga pulsado el espacio; el cursor parpadeará y se mostrará la pestaña. Arrastre la pestaña para mover el cursor.
- • Si ha seleccionado texto, toque la pestaña para mostrar la opción **PEGAR**, que le permite pegar cualquier texto que haya copiado previamente.

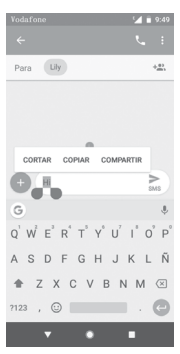

# <span id="page-22-0"></span>3 Llamada de teléfono, registro de llamadas y contactos

**3.1 Llamadas**

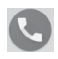

## **3.1.1 Cómo realizar una llamada**

Para realizar una llamada cuando el teléfono se encuentra activo, acceda a la pantalla de inicio y toque el icono Teléfono **(e)** en la bandeja de favoritos.

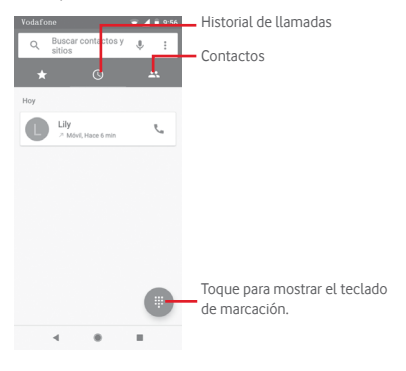

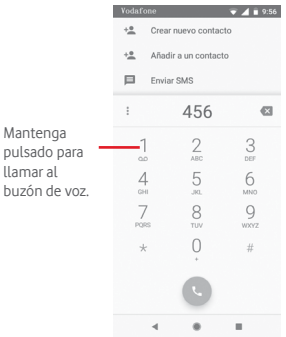

Marque el número deseado directamente desde el teclado o seleccione un contacto en **Contactos** o **Historial de llamadas** tocando las pestañas y, a continuación, toque para efectuar la llamada.

Puede guardar el número marcado en **Contactos** tocando  $+$ <sup>o</sup>.

Si se equivoca, puede borrar los números erróneos tocando

Para colgar, toque ...

#### **Llamadas internacionales**

Para realizar una llamada internacional, mantenga pulsado  $0$ para introducir el signo "+"; a continuación, introduzca el prefijo de país internacional seguido del número de teléfono completo y, por último, toque .

#### **Llamada de emergencia**

Si el teléfono tiene cobertura de red, marque el número de emergencia y pulse **para realizar una llamada de emergencia**. Esto funciona incluso sin tarjeta SIM y sin necesidad de introducir el código PIN.

## **3.1.2 Responder o rechazar una llamada**

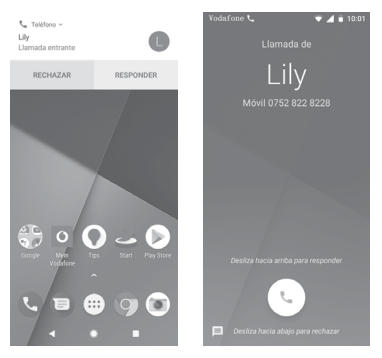

Si recibe una llamada, aparecerá una ventana de llamada en la parte superior de la pantalla. Toque **RECHAZAR** para descartar una llamada o **RESPONDER** para contestarla.

Toque la ventana de llamadas para abrir la pantalla de llamadas de teléfono.

En la pantalla de llamadas telefónicas, toque

- • Deslice el icono hacia arriba para responder la llamada.
- • Deslice el icono hacia abajo para rechazar la llamada.
- Deslice el icono  $\equiv$  hacia arriba para rechazar la llamada y enviar un mensaje predefinido.

Para silenciar las llamadas entrantes, pulse la tecla para **subir y bajar el volumen**.

## **3.1.3 Llamar a su buzón de voz**

Para que no pierda ninguna llamada, la red dispone de un servicio de buzón de voz. Este servicio funciona como un contestador que puede consultar en cualquier momento.

Para escuchar los mensajes de voz, mantenga pulsado 1 en la aplicación **Teléfono**.

Para configurar el número del buzón de voz, toque la tecla : y, a continuación, **Teléfono> Ajustes > Buzón de voz.**

Si recibe un mensaje en el buzón de voz, aparecerá el icono de buzón de voz  $\overline{\omega}$  en la barra de estado. Abra el panel de notificaciones y toque **Nuevo mensaje de voz.**

## **3.1.4 En el transcurso de una llamada**

Para ajustar el volumen durante una llamada, pulse la tecla para **subir o bajar el volumen**.

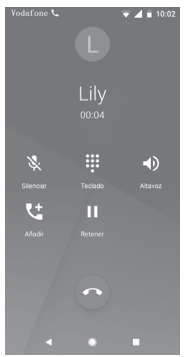

- Toque aquí para poner en espera la llamada en curso. Toque este icono de nuevo para recuperar la llamada.
- **.......**

Toque aquí para mostrar el teclado de marcado.

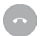

Toque aquí para finalizar la llamada en curso.

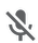

 Toque aquí para silenciar la llamada en curso. Toque este icono de nuevo para restaurar el sonido.

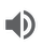

 Toque aquí para activar el altavoz durante la llamada en curso. Toque de nuevo este icono para desactivar el altavoz.

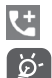

Toque aquí para realizar una llamada a otro contacto.

Para evitar pulsar accidentalmente la pantalla táctil durante una llamada, la pantalla se bloqueará automáticamente cuando se acerque el teléfono a la oreja y se desbloqueará cuando lo aleje.

## **3.1.5 Gestión de varias llamadas**

Este teléfono permite gestionar varias llamadas simultáneas.

#### **Conferencias (1)**

Es posible establecer una conferencia telefónica.

- • Llame al primer participante de la conferencia telefónica.
- $\bullet$  Toque  $\overline{C}$ .
- • Introduzca el número de teléfono de la persona que desea añadir a la conferencia y toque . También puede añadir participantes desde **LLAMADAS** o **CONTACTOS**.
- Toque **para iniciar una conferencia.**
- · Durante una conferencia telefónica, toque ... para finalizar la llamada de uno de los participantes o para hablar en privado con uno de ellos. Toque o para finalizar la llamada de un participante o bien n<sup>1</sup> para hablar en privado con él y poner en espera a los demás.
- Toque  $\bullet$  para finalizar la conferencia y desconectar a todos los participantes.

## **3.1.6 Ajustes de llamadas**

Desde la pantalla **Teléfono**, toque la tecla : v seleccione **Ajustes**. Aparecerán las siguientes opciones disponibles:

#### **Opciones de visualización**

#### **• Ordenar por**

Toque aquí para establecer la visualización de los contactos por Nombre o Apellidos.

<sup>(1)</sup> Dependiendo de su operador de red.

#### **• Formato de nombre**

Toque para establecer el formato de nombre como Primero el nombre o Primero los apellidos.

#### **Sonido y vibración**

#### **• Tono del teléfono**

Toque aquí para establecer el tono del teléfono.

#### **• También vibración para llamadas**

Active para activar o desactivar la vibración cuando reciba llamadas.

#### **• Tonos de teclado**

Toque para activar o desactivar los tonos de teclado.

#### **Respuestas rápidas**

Toque aquí para editar las respuestas rápidas que se utilizarán cuando rechace una llamada con mensajes.

#### **Llamadas**

#### **• Números de marcación fija**

La marcación fija (FDN) es un modo de servicio de SIM que limita la realización de llamadas a una serie determinada de números de teléfono. Estos números se añaden a la lista de FDN. La aplicación práctica más habitual de FDN es para que los padres puedan limitar los números de teléfono a los que pueden llamar sus hijos.

Por motivos de seguridad, para poder activar FDN deberá introducir el PIN2 de la SIM, que normalmente le proporciona el proveedor de servicios o el fabricante de la SIM.

#### **• Desvío de llamada**

Toque aquí para configurar si sus llamadas se desvían siempre o solo cuando la línea esté ocupada, no haya respuesta o no se tenga cobertura.

#### **• Restricción de llamadas**

Active/desactive la restricción de llamadas para las llamadas salientes y entrantes. Hay diferentes opciones:

#### **Todas las llamadas salientes**

Todas las llamadas salientes están restringidas.

#### **Llamadas salientes internacionales**

Se bloquean las llamadas internacionales salientes.

#### **Llamadas salientes internacionales en roaming**

Las llamadas salientes internacionales están restringidas si se encuentra en el extranjero.

#### **Todas las llamadas entrantes**

Todas las llamadas entrantes están restringidas.

#### **Llamadas entrantes en roaming**

Se bloquean todas las llamadas entrantes si se encuentra en el extranjero.

#### **Cancelar todo**

Se desactivan todas las restricciones de llamadas.

#### **Cambiar contraseña**

Permite cambiar la contraseña original para activar la restricción de llamadas.

#### **• Configuración adicional**

#### **ID del emisor**

Abre un cuadro de diálogo en el que puede establecer si su número de teléfono se muestra cuando llama.

#### **Llamada en espera**

Toque para que se notifiquen las llamadas entrantes.

#### **• WiFi Calling (1)**

Toque para activar o desactivar la función WiFi Calling.

(1) Disponibilidad según país y operador de red.

#### **Números bloqueados**

Seleccione **AÑADIR UN NÚMERO** para bloquear un número concreto. No volverá a recibir llamadas ni mensajes de texto de ese número.

#### **Buzón de Voz**

#### **• Notificaciones**

Toque para recibir notificaciones cuando alguien deje un mensaje en el buzón de voz.

#### **• Ajustes avanzados**

#### **Servicio**

Abre un cuadro de diálogo que permite seleccionar el servicio de buzón de voz de su operador u otro servicio.

#### **Configuración**

Si utiliza el servicio de buzón de voz de su operador, esta opción abrirá un cuadro de diálogo en el que podrá introducir el número de teléfono que desee utilizar para consultar y gestionar el buzón de voz.

#### **Accesibilidad**

#### **• Audífonos**

Toque **para activar o desactivar la compatibilidad con** audífonos.

#### **• Reducción de ruido**

Toque para activar o desactivar su ruido de fondo durante las llamadas.

#### **Identificador de llamada y spam**

Toque para activar o desactivar **Identificador de llamada v spam** cuando reciba una llamada.

#### **Sitios cercanos**

Toque para activar o desactivar **Sitios cercanos**, que usará su ubicación para encontrar sitios cercanos que coincidan con su búsqueda.

#### <span id="page-30-0"></span>**• Resultados de búsqueda personalizados**

Toque para activar o desactivar la función de **Resultados de búsqueda personalizados**, que utiliza su historial de búsqueda para mejorar los resultados.

#### **• Cuenta de Google**

Toque para añadir una cuenta de Google para usar la funcionalidad de **Sitios cercanos.**

#### **• Ajustes de ubicación**

Toque aquí para obtener más información sobre los ajustes de ubicación.

## **3.2 Recientes**

Puede ver el historial de llamadas tocando : en la pantalla del teléfono.

Toque un contacto o un número para ver información o más operaciones.

Podrá ver información detallada de una llamada, iniciar una nueva llamada, enviar un mensaje a un contacto o número o añadir un número a **Contactos** (sólo disponible para números de teléfono no guardados), etc.

Toque la foto +<sup>•</sup> para añadir números a **Contactos**.

Para borrar el historial de llamadas, toque la tecla : en la pantalla del teléfono y toque **Borrar historial de llamadas**.

## **3.3 Contactos**

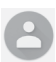

Puede ver y crear contactos en su teléfono y sincronizarlos con sus contactos de Gmail u otras aplicaciones de la Web o de su teléfono.

## **3.3.1 Ver sus contactos**

Para acceder a la aplicación **Contactos**, toque la pestaña Aplicación en la pantalla de inicio y seleccione **Contactos**.

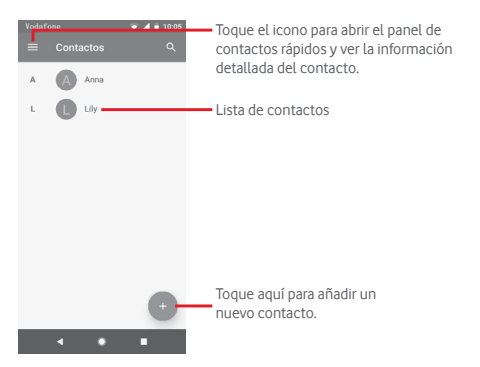

Toque la tecla  $\Box$  para mostrar el menú de opciones de la lista de contactos.

Aparecerán las siguientes opciones disponibles:

#### **Etiquetas**

Toque aquí para crear una etiqueta y poder añadirle contactos.

#### **Cuentas**

Gestione la sincronización de contactos en las cuentas de **Google, Teléfono** y **SIM.**

#### **Ajustes**

**• Mi información**

Configure su perfil.

**• Cuentas**

Permite gestionar los ajustes de sincronización de distintas cuentas.

#### **• Cuenta predeterminada para nuevos contactos**

Gestionar la cuenta predeterminada para nuevos contactos:

#### **• Contactos que mostrar**

Elija los contactos que se van a mostrar.

#### **• Ordenar por**

Toque aquí para establecer la visualización de los contactos por Nombre o Apellidos.

#### **• Formato de nombre**

Toque para establecer el formato de nombre como Primero el nombre o Primero los apellidos.

#### **• Nombre fonético**

Toque aquí para mostrar u ocultar el nombre fonético.

#### **• Importar/Exportar**

Permite importar o exportar contactos entre el teléfono, la tarieta SIM y la tarieta microSD, o compartir contactos.

#### **• Números bloqueados**

Si añade números como números bloqueados, no volverá a recibir llamadas y mensajes de esos números.

#### **• Mostrar capacidad de la SIM**

Toque aquí para mostrar el número de contactos almacenados en la tarieta SIM

#### **• Información sobre Contactos**

Muestra información de los contactos.

#### **3.3.2 Añadir un contacto**

Toque la pestaña Aplicación de la pantalla de inicio, seleccione **Contactos** y toque el icono **en la lista de contactos para crear** un contacto nuevo.

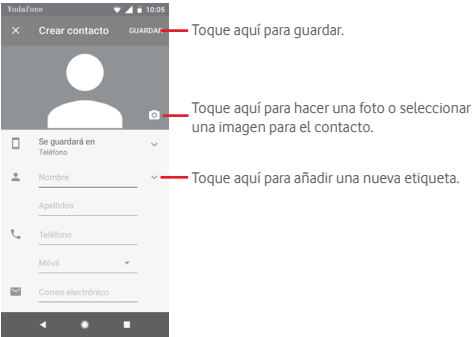

Cuando haya terminado, toque **GUARDAR** para guardar.

Para salir sin quardar, puede tocar  $\times$  y, a continuación, **DESCARTAR**.

#### **Añadir a/eliminar de Favoritos**

Para añadir un contacto a los favoritos, toque un contacto para ver los detalles y, a continuación, toque  $\sum$  para añadirlo a los favoritos.

Para quitar un contacto de los favoritos, toque en la pantalla de detalles del contacto.

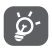

Solamente se pueden añadir a los favoritos los contactos del teléfono y de la cuenta.

## **3.3.3 Edición de contactos**

Para editar la información de un contacto, toque la tecla  $\mathcal O$  en la pantalla de detalles del contacto**.** Cuando haya terminado, toque **Guardar**.

#### **Cambio del número de teléfono predeterminado de un contacto**

El número de teléfono predeterminado (el que tiene prioridad al realizar una llamada o enviar un mensaje) aparecerá siempre debajo del nombre del contacto.

Para cambiar el número de teléfono predeterminado, toque y mantenga pulsado el número que desea establecer como número predeterminado en la pantalla de detalles del contacto y, a continuación, seleccione **Establecer como predeterminado**. Aparecerá **C**antes del número.

Esta opción sólo está disponible cuando el contacto tiene más de un número.

#### **Borrar un contacto**

Para borrar un contacto, toque : v **Borrar** en la pantalla (de detalles) del contacto.

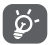

El contacto que ha eliminado también se suprimirá de otras aplicaciones del teléfono o Internet la próxima vez que sincronice el teléfono.

## **3.3.4 Comunicación con los contactos**

Desde la pantalla de detalles del contacto, puede comunicarse con sus contactos realizando una llamada o enviando un mensaje.

Para iniciar una llamada, toque el número de teléfono.

Para enviar un mensaje, toque el icono  $\equiv$  situado a la derecha del número.

#### **Usar la opción Quick Contact for Android**

Toque la imagen de un contacto para abrir Quick Contact for Android; a continuación, puede tocar el número o el icono para elegir la manera de contactar.

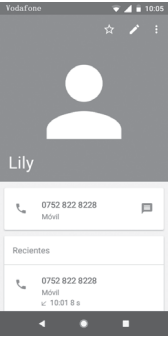

Los iconos disponibles en el panel de Quick Contact dependerán de la información que tenga del contacto y de las aplicaciones y cuentas del teléfono.

## **3.3.5 Importar, exportar y compartir contactos**

En la pantalla Contactos, toque la tecla **para abrir el menú de** opciones, toque **Importar** o **Exportar** para importar o exportar contactos de o a la tarjeta SIM, el teléfono, la tarjeta microSD, el almacenamiento del teléfono, cuentas, etc.

Para importar o exportar un único contacto desde o hacia la tarieta SIM, elija una cuenta y la tarieta SIM de destino, seleccione el contacto que desea importar/exportar y toque **Aceptar** para confirmar.

Para importar o exportar todos los contactos desde o hacia la tarjeta SIM, elija una cuenta y la tarjeta SIM de destino, toque **Seleccionar todo** y toque **Aceptar** para confirmar.

Puede compartir uno o varios contactos con otras personas a través de Bluetooth, Gmail, etc.
Para hacerlo, toque el contacto que desee compartir, toque la tecla  $\blacksquare$  y **Compartir** en la pantalla de detalles del contacto v seleccione la aplicación para realizar esta acción.

# **3.3.6 Visualización de contactos**

Puede configurar los grupos de contactos que desea visualizar en la lista Contactos. Para elegir qué contactos son visibles, toque la tecla  $\blacksquare$  y, a continuación, Ajustes y Contactos que mostrar en la pantalla de la lista de contactos.

Toque la tecla y, a continuación, **Ajustes**. Puede **Ordenar por** nombre o apellidos, así como establecer el **Formato de nombre** como Primero el nombre o Primero los apellidos.

# **3.3.7 Agrupar y dividir contactos**

Para evitar duplicar la información, puede añadir los nuevos detalles de contacto a un contacto existente.

Toque el contacto al que desea añadir información, toque la tecla  $\sum$ , después la tecla : en la pantalla de edición y toque **Vincular**.

Se le solicitará que seleccione el contacto cuyos datos desea combinar con el primer contacto. La información del segundo contacto se añadirá a la del primero, y el segundo contacto desaparecerá de la lista de contactos.

Para dividir información de un contacto, toque el contacto cuya información desee dividir, toque la tecla  $\sum y$  la tecla  $\vdots$ en la pantalla de edición. A continuación, toque **Ver contactos vinculados** y toque **DESVINCULAR** para confirmar.

# **3.3.8 Sincronización de contactos en varias cuentas**

Es posible sincronizar contactos, datos y otra información desde distintas cuentas en función de las aplicaciones instaladas en el teléfono.

Para añadir una cuenta, toque **de** en la barra de ajustes rápidos para acceder a **Ajustes** y, a continuación, toque **Usuarios y cuentas**.

Deberá seleccionar el tipo de cuenta que desea añadir, como Google, Exchange, etc.

Al igual que con otras configuraciones de cuenta, deberá introducir información detallada, como el nombre de usuario, la contraseña, etc.

Puede eliminar una cuenta y toda la información asociada del teléfono. Abra la pantalla **Ajustes** toque la cuenta que desee eliminar y toque **ELIMINAR CUENTA** para confirmar.

#### **Sincronización**

Para sincronizar una cuenta, vaya a la pantalla **Cuentas y usuarios**  y toque , al lado de Sincronizar datos automáticamente.

# 4 Mensajes y correo electrónico

# **4.1 Mensajes**

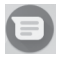

El teléfono puede crear, editar y recibir mensajes de chat, SMS y MMS.

En la página de inicio, toque el icono  $\Box$  de la bandeja de favoritos (si está disponible), o toque la pestaña Aplicación de la pantalla de inicio y, a continuación, toque

### **4.1.1 Crear un nuevo mensaje**

En la pantalla de la lista de mensajes, toque el icono de mensaje nuevo para escribir nuevos mensajes de texto/multimedia.

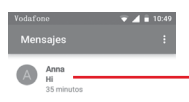

- • Toque esta opción para ver la conversación completa del mensaje
- • Mantenga pulsadas las conversaciones de mensajes para acceder a otras opciones disponibles para este contacto.

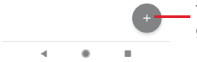

Toque para crear un mensaje o un grupo de chat.

### **Envío de un mensaje de texto**

Introduzca el número de teléfono móvil del destinatario en la barra Para o toque +<sup>2</sup>, para añadir destinatarios. Toque la barra de contenido para introducir el texto del mensaje. Cuando haya terminado, toque para enviar el mensaje de texto.

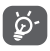

Un SMS de más de 160 caracteres se cobrará como varios SMS. Los caracteres especiales (como los acentos) también aumentarán el tamaño del SMS. Esto puede provocar que se envíen múltiples SMS a su destinatario.

#### **Envío de un mensaje multimedia**

Los mensajes multimedia son mensajes que permiten el envío de vídeos, imágenes, fotos, animaciones, diapositivas y audio a otros teléfonos compatibles y a direcciones de correo electrónico.

Los SMS se convertirán automáticamente a MMS cuando se adjunten archivos multimedia (imagen, vídeo, audio, etc.) o se añadan direcciones de correo electrónico.

Para enviar un mensaje multimedia, introduzca el número de teléfono del destinatario en la barra Para y toque la barra Escriba el texto aquí para escribir el texto del mensaje. Toque  $\mathbb{R}^n$  para abrir opciones de archivos adjuntos y seleccione la imagen, ubicación, archivo de audio o contacto que desee adjuntar.

Cuando haya terminado, toque  $\geq$  para enviar el mensaje multimedia.

**Opciones de archivos adjuntos:**

- Toque aquí para seleccionar un emoji como adjunto.  $\odot$
- Ð Toque aquí para seleccionar un sticker.
	- Seleccione una imagen como archivo adjunto desde Fotos, Galería o Gestor de archivos.
	- Toque aquí para compartir su ubicación.
		- Mantenga pulsado el grabador de mensajes de audio para grabar un mensaje de voz.

# **4.1.2 Gestionar mensajes**

Cuando reciba un nuevo mensaje, aparecerá el icono = en la barra de estado a modo de notificación. Arrastre hacia abajo la barra de estado para abrir el panel de notificaciones y toque el nuevo mensaje para abrirlo. También puede abrir  $\Box$  y tocar el nuevo mensaje para abrirlo.

Los mensajes se muestran como una conversación.

Para responder a un mensaje, toque el mensaje actual para abrir la pantalla de redacción de mensajes, escriba el texto y toque  $\Rightarrow$ .

Mantenga pulsado un mensaje en la pantalla de detalles del mensaje; aparecerán las opciones siguientes:

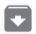

 $\boxed{\phantom{1}}$  $\overline{\ }$ 

Toque aquí para archivar el mensaje actual.

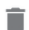

Toque aquí para borrar el mensaje actual.

- Toque aquí para silenciar las notificaciones del teléfono 兰 al recibir un mensaje nuevo.
- Toque para bloquear el número seleccionado. No volverá a recibir llamadas ni mensajes de texto de ese número.

### **4.1.3 Configurar los ajustes de mensajes**

En la pantalla de la lista de mensajes, toque la tecla : v seleccione **Ajustes**.

#### **Aplicación para SMS predeterminada**

Toque aquí para cambiar la aplicación de SMS predeterminada.

#### **Notificaciones**

Toque para activar/desactivar las notificaciones de **Mensajes.**

**• Importancia**

Toque aquí para seleccionar el tipo de notificación para mensajes entrantes.

**• Configuración adicional de la aplicación**

Toque aquí para establecer ajustes adicionales para **Mensajes.**

#### **Sonidos de mensaje saliente**

Toque para activar o desactivar el sonido al enviar un mensaje.

#### **País de residencia actual**

Toque aquí para seleccionar su país actual.

#### **Avanzados**

#### **• Mensajes de grupo**

Marque la casilla de verificación para enviar un solo mensaje a varios destinatarios.

#### **• Descarga automática de MMS**

Toque para activar o desactivar la descarga automática de MMS.

#### **• Descarga automática de MMS en roaming**

Toque **para activar o desactivar la descarga automática** de MMS en roaming.

#### **• Utilizar caracteres simples**

Toque para activar o desactivar el uso de caracteres simples en los MMS.

#### **• Obtener informes de entrega de SMS**

Toque para activar o desactivar los informes de entrega de SMS.

#### **• Alertas inalámbricas**

Toque aquí para acceder a los ajustes de alertas inalámbricas.

#### **• Mensajes de SIM**

Toque aquí para ver mensajes almacenados en la tarjeta SIM.

#### **• Número de teléfono**

Muestra su número de teléfono.

# **4.2 Gmail**

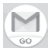

La primera vez que configure el teléfono, puede seleccionar el uso de una cuenta de Gmail existente o crear una cuenta de correo electrónico nueva.

Como servicio de correo electrónico en línea de Google, se configura Gmail la primera vez que se configura el teléfono. El correo de Gmail del teléfono se puede sincronizar automáticamente con su cuenta Gmail online. A diferencia de otros tipos de cuentas de correo electrónico, en Gmail cada mensaje se agrupa con sus respuestas en la bandeja de entrada como una sola conversación; todos los mensajes de correo electrónico se organizan por etiquetas, en lugar de carpetas.

#### **Para acceder a Gmail**

Toque la ficha Aplicación de la pantalla de inicio para acceder a la lista de aplicaciones y, a continuación, toque **Gmail.**

Gmail solo puede mostrar mensajes y conversaciones de una sola cuenta de Gmail a la vez. Puede añadir una cuenta adicional tocando el icono y seleccionando **Ajustes** en la pantalla de Bandeja de entrada y, a continuación, **Añadir cuenta.** Además de su cuenta de Gmail, también puede configurar cuentas de correo electrónico externas seleccionando Personal (IMAP/POP) o Exchange. Cuando haya terminado, puede pasar a otra cuenta tocando el nombre de la cuenta en la pantalla de buzones de entrada.

#### **Para crear y enviar correos electrónicos**

- 1 Toque en la pantalla Bandeja de entrada.
- 2 Introduzca las direcciones de correo electrónico de los destinatarios en el campo **Para**.
- 3 En caso necesario, toque el icono de menú emergente  $\sim$ **Añadir CC/CCO** para añadir una copia o una copia oculta al mensaje.
- 4 Introduzca el asunto y el contenido del mensaje.
- 5 Toque el icono **e** v seleccione **Adjuntar archivo** para añadir un adjunto.
- 6 Por último, toque el icono para enviar.
- 7 Si no desea enviar el correo electrónico inmediatamente, puede tocar el icono  $\div$  v, a continuación. **Guardar borrador** o tocar la tecla **Atrás** para guardar una copia. Para ver el borrador, toque el nombre de la cuenta para mostrar todas las etiquetas y luego seleccione **Borradores**.

Si no desea enviar ni guardar el mensaje, puede tocar el icono y, a continuación, tocar **Descartar**.

Para añadir una firma a los mensajes de correo electrónico, toque el icono y, a continuación, toque **Ajustes** en la pantalla de la bandeja de entrada, elija una cuenta y toque **Firma**.

#### **Para recibir y leer los mensajes de correo electrónico**

Cuando reciba un nuevo mensaje de correo electrónico, se le notificará con un tono o una vibración y aparecerá un icono en la barra de estado.

Arrastre hacia abajo la barra de estado para abrir el panel de notificaciones. Seleccione el nuevo correo electrónico para visualizarlo. También puede abrir el buzón de entrada de Gmail para visualizar el nuevo correo.

Puede buscar un correo electrónico por remitente, destinatario, asunto, etc.

- Toque el icono Q de la pantalla Bandeja de entrada.
- • Escriba la palabra clave que desee buscar en el cuadro de búsqueda y toque en el teclado de software.

#### **Para responder a mensajes de correo electrónico o reenviarlos**

#### **• Responder**

Cuando visualice un correo electrónico, toque <a> contestarlo.

#### **• Contestar a todos**

Toque : y seleccione **Responder a todos** para enviar el mensaje a todas las personas incluidas en la conversación.

#### **• Reenviar**

Toque : y seleccione **Reenviar** para reenviar el correo electrónico a otras personas.

# 5 Calendario, alarma y calculadora

# **5.1 Calendario**

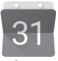

Use el calendario para realizar un seguimiento de las reuniones, citas importantes, etc.

Para acceder a esta función, toque la pestaña Aplicación de la pantalla de inicio y, a continuación, toque **Calendario**.

# **5.1.1 Vista multimodo**

Para cambiar la vista de calendario, toque el título de la fecha para abrir la vista por mes, o toque  $\equiv$  v seleccione **Agenda, Día, 3 días, Semana** o **Mes** para acceder a una vista diferente. Toque el icono **para** volver a la vista Hoy.

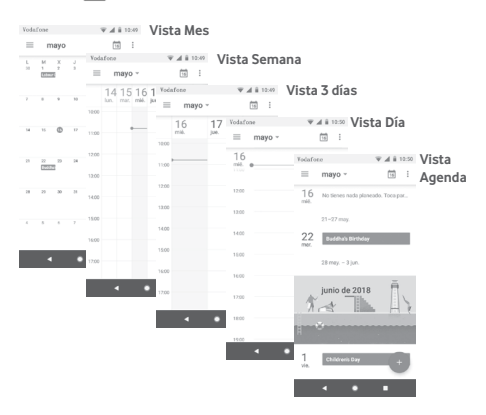

### **5.1.2 Para crear nuevos eventos**

Puede añadir nuevos eventos desde cualquier vista del Calendario.

- $\bullet$  Toque  $\bullet$
- • Complete toda la información necesaria para este evento nuevo. Si se trata de un evento que dura todo un día, seleccione **Todo el día**.

Cuando acabe, toque **GUARDAR** en la parte superior de la pantalla.

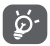

Para poder añadir un evento, debe añadir al menos una cuenta de calendario.

## **Para borrar o editar un evento**

Para editar o eliminar un evento, toque el icono para editarlo y toque **Eliminar** para eliminarlo.

# **5.1.3 Recordatorio de evento**

Si se establece un recordatorio para un evento, el icono de evento futuro 31 aparecerá en la barra de estado como notificación cuando llegue la hora del recordatorio.

Toque y arrastre hacia abajo la barra de estado para abrir el panel de notificaciones. Seleccione el evento para ver la notificación de Calendario.

Toque la tecla **Atrás** para conservar los recordatorios pendientes en la barra de estado y el panel de notificaciones.

# **5.2 Reloj**

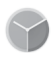

El teléfono móvil tiene un reloj incorporado.

Para acceder a esta función, toque la pestaña Aplicación en la pantalla de Inicio y, a continuación, toque **Reloj**.

Toque **Q** para añadir o establecer una alarma.

## **5.2.1 Para establecer una alarma**

En la pantalla **Reloi**, toque **(0)** para acceder a la pantalla **Alarmas** y, a continuación, toque **el para añadir una alarma** nueva. Se mostrarán las opciones siguientes:

#### **• Hora**

Establezca la hora de la alarma.

Toque , junto a la hora que ha establecido, para activar o desactivar la alarma.

**• Repetir**

Marque esta casilla de verificación para activar **Repetir.** Seleccione los días que quiere que la alarma se repita.

**• Tono de llamada**

Toque aquí para seleccionar un tono de alarma.

**• Vibración**

Marque esta casilla de verificación para activar o desactivar la vibración.

### **• Etiqueta**

Toque para establecer un nombre para la alarma.

Toque una alarma existente y toque  $\blacksquare$  para eliminar la alarma seleccionada.

# **5.2.2 Para configurar los ajustes de la alarma**

Toque la tecla en la pantalla **Reloj**. Las siguientes opciones estarán disponibles en **Ajustes**:

# **Reloj**

**• Estilo**

Toque aquí para establecer el estilo **Analógico** o **Digital**.

### **• Mostrar temporizador en segundos**

Toque para que **muestre el tiempo con segundos.** 

#### **• Hora local automática**

Toque para cambiar a para establecer la hora local en el extranjero.

#### **• Franja horaria de su país**

Toque aquí para establecer la zona horaria local.

#### **• Cambiar fecha y hora**

Toque aquí para establecer la fecha y la hora.

#### **• Reloj nocturno**

Toque aquí para habilitar el reloj nocturno.

#### **Alarmas**

#### **• Activación del dispositivo**

Seleccione para activar el sonido de alarma aunque el teléfono esté apagado.

#### **• Silenciar después de**

Toque aquí para establecer un límite de tiempo para la duración del tono de alarma.

#### **• Repetición de alarma**

Toque aquí para escoger el tiempo de repetición.

#### **• Volumen de alarma**

Toque aquí para establecer el volumen de la alarma.

#### **• Aumentar el volumen gradualmente**

Toque aquí para aumentar el volumen gradualmente.

#### **• Botones de volumen**

Toque aquí para escoger **Repetir**, **Descartar** o **No hacer nada** como botones de volumen.

#### **• La semana empieza el**

Toque para escoger entre **Sábado, Domingo** o **Lunes** como primer día de la semana, según sus preferencias.

#### **Temporizadores**

### **• Sonido del temporizador**

Toque aquí para seleccionar el sonido del temporizador.

### **• Aumentar el volumen gradualmente**

Toque aquí para aumentar el volumen gradualmente.

### **• Vibración del temporizador**

Toque el interruptor para habilitar la vibración para el temporizador.

# **5.3 Calculadora**

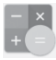

La Calculadora permite resolver varios problemas matemáticos.

Para acceder a esta función, toque la pestaña Aplicación de la pantalla de inicio y, a continuación, toque **Calculadora**.

Toque  $\frac{1}{2}$ , hay dos paneles disponibles: Panel de funciones básicas y Panel de funciones avanzadas.

Para alternar entre los paneles, seleccione una de las siguientes opciones:

- • Toque y arrastre la pantalla básica hacia la izquierda para abrir el Panel de funciones avanzadas. También puede abrirlo tocando  $\overline{...}$
- • Ponga el teléfono en horizontal para pasar al Panel de funciones avanzadas(1).

Para ver el historial de cálculos, arrastre la pantalla hacia abajo.

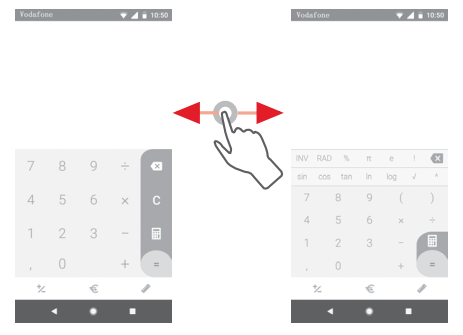

Toque  $\epsilon$  para acceder al panel de Conversión de monedas.

(1) **Si "**Ajustes\Pantalla\**Girar pantalla automáticamente**" está desactivado, este elemento no se mostrará.

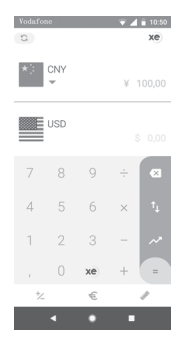

Toque para acceder al panel de Conversión de unidades.

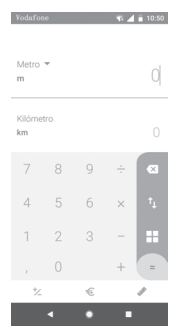

# 6 Cómo conectarse

El teléfono puede conectarse a Internet con GPRS/EDGE/3G/4G o Wi-Fi.

# **6.1 Conectarse a Internet**

# **6.1.1 GPRS/EDGE/3G/4G**

La primera vez que encienda el teléfono con la tarjeta SIM introducida, se configurará automáticamente el servicio de red móvil: GPRS, EDGE, 3G o 4G. Si la red no está conectada, puede activar los **Datos móviles** en **Ajustes > Red e Internet** > **Uso de datos**.

Para comprobar la conexión de red que está utilizando, toque la pestaña Aplicación en la pantalla de inicio y, a continuación, toque **Ajustes > Red e Internet > Redes móviles > APN** u **Operadores de red**.

#### **Para crear un punto de acceso nuevo**

Para añadir una conexión de red móvil al teléfono, realice los pasos siguientes:

- 1 Toque en la barra de ajustes rápidos para ir a **Ajustes**.
- 2 Toque **Network & Internet > Redes móviles > APN**.
- 3 A continuación, toque la tecla  $\perp$  y seleccione un APN nuevo.
- 4 Introduzca la información de APN necesaria.
- 5 Cuando haya terminado, toque la tecla  $\colon$  v **Guardar.**

### **Para activar/desactivar el roaming de datos**

Durante el roaming, puede decidir conectarse a un servicio de datos o desconectarse de este.

- 1 Toque  $\mathbf{\dot{z}}$  en la barra de ajustes rápidos para ir a Ajustes.
- 2 Toque **Red e Internet > Redes móviles**.
- 3 Toque el conmutador para activar o desactivar el roaming de datos.

4 Aunque el roaming de datos esté desactivado, podrá seguir intercambiando datos con una conexión Wi-Fi (consulte la sección "**6.1.2 Wi-Fi**").

Cuando se encuentre en el extranjero, aparecerá un panel fijo en el panel de notificaciones que le permitirá activar o desactivar el servicio.

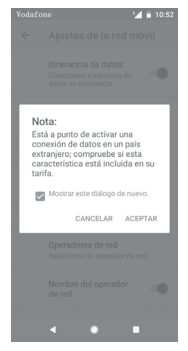

# **6.1.2 Wi-Fi**

Puede conectarse a Internet cuando su teléfono recibe la señal de una red inalámbrica. Es posible utilizar Wi-Fi en el teléfono aunque no tenga una tarjeta SIM colocada.

#### **Para activar Wi-Fi y conectarse a una red inalámbrica**

- 1 Toque en la barra de ajustes rápidos para acceder a **Ajustes** y, a continuación, toque **Red e Internet** > **Wi-Fi.**
- 2 Toque el interruptor para activar o desactivar el Wi-Fi.
- 3 Active el Wi-Fi y la información detallada de las redes Wi-Fi detectadas se mostrará en la sección de redes Wi-Fi.

4 Toque una conexión Wi-Fi para conectarse a ella. Si la red que ha seleccionado es segura, deberá introducir una contraseña u otras credenciales (póngase en contacto con el operador de la red para obtener información detallada). Cuando haya terminado, toque **CONECTAR.**

#### **Para añadir una red Wi-Fi**

Cuando la función Wi-Fi esté activada, podrá añadir redes Wi-Fi.

- 1 Toque **de** en la barra de ajustes rápidos para acceder a **Ajustes**.
- 2 Toque **Red e Internet** > **Wi-Fi** y, a continuación, **Añadir red**.
- 3 Escriba el nombre de la red y toda la información de red necesaria.

#### 4 Toque **CONECTAR**.

Una vez conectado correctamente, el teléfono se conectará automáticamente la próxima vez que se encuentre en la cobertura de esta red.

#### **Borrar una red Wi-Fi**

A continuación se exponen los pasos necesarios para evitar la conexión automática a las redes que ya no desee utilizar.

- 1 Active el Wi-Fi.
- 2 En la pantalla Wi-Fi, mantenga pulsado el nombre de la red guardada.
- 3 Toque **BORRAR**.

# **6.2 Chrome**

El navegador Chrome le permite disfrutar navegando por Internet.

Para acceder a la web, vaya a la pantalla de inicio y toque el icono de Chrome **e** en la bandeja de favoritos.

#### **Para ir a una página web**

En la pantalla del navegador Chrome, toque la barra de direcciones arriba, introduzca la dirección de la página web y, a continuación, toque  $\rightarrow$  para confirmar.

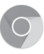

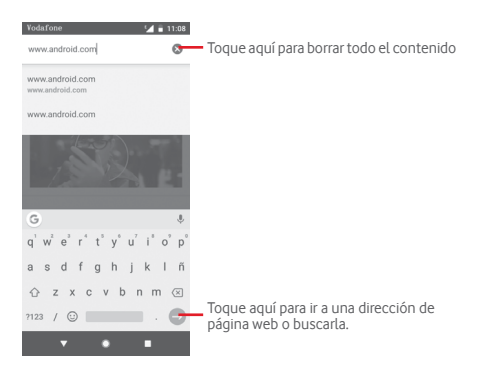

# **6.3 Conexión a dispositivos Bluetooth**

Bluetooth es una tecnología de comunicación inalámbrica de corto alcance que le permite intercambiar datos o conectarse a otros dispositivos Bluetooth para varios usos.

Para acceder a esta función, toque **de** en la barra de ajustes rápidos para acceder a **Ajustes** y, a continuación, toque **Dispositivos conectados** > **Bluetooth**. Su dispositivo y otros dispositivos disponibles se mostrarán en la pantalla.

#### **Cómo activar el Bluetooth**

- 1 Toque  $\Delta$  en la barra de ajustes rápidos para acceder a **Ajustes** y, a continuación, toque **Dispositivos conectados** > **Bluetooth**.
- 2 Toque para activar o desactivar esta función.

Para que resulte más fácil reconocer el teléfono, puede darle un nombre nuevo que sea visible para los demás.

- 1 Toque  $\triangle$  en la barra de ajustes rápidos para acceder a Ajustes.
- 2 Toque **Dispositivos conectados > Bluetooth**.
- 3 Toque Nombre del dispositivo.

4 Introduzca un nombre y toque **CAMBIAR NOMBRE** para confirmar.

#### **Para sincronizar o conectar el teléfono con un dispositivo Bluetooth**

Para poder intercambiar datos con otro dispositivo, debe activar Bluetooth y sincronizar el teléfono con el dispositivo Bluetooth con el que desee realizar el intercambio.

- 1 Toque en la barra de ajustes rápidos para acceder a **Ajustes**.
- 2 Toque **Dispositivos conectados > Bluetooth**.
- 3 **Vincular nuevo dispositivo**.
- 4 Toque un dispositivo Bluetooth de la lista con el que desee sincronizarse.
- 5 Aparecerá un cuadro de diálogo; toque **SINCRONIZAR** para confirmar.
- 6 Si se realiza correctamente la sincronización, el teléfono se conectará al dispositivo.

#### **Para desconectar o cancelar la sincronización el teléfono de un dispositivo Bluetooth**

- 1 Toque  $\triangle$  después del nombre del dispositivo del cual desea cancelar la sincronización.
- 2 Toque **BORRAR**.

# **6.4 Conexión a un ordenador a través de USB**

El cable USB permite transferir archivos multimedia y otros archivos entre el teléfono y el ordenador.

Para conectar:

• Utilice el cable USB que viene con su teléfono para conectar este a un puerto USB del ordenador. Recibirá la notificación de que el USB está conectado.

• Abra el panel de notificaciones y toque **USB para la transferencia de archivos**; a continuación, en el cuadro de diálogo siguiente, elija la manera en que desea transferir los archivos.

#### **Para localizar los datos que ha transferido o descargado en el almacenamiento interno:**

- 1 Toque la pestaña Aplicación en la pantalla de inicio para abrir la lista de aplicaciones.
- 2 Toque **Files Go**.

Todos los datos que haya descargado se almacenan en **Files Go**, donde puede ver archivos multimedia (vídeos, fotos, música y otros), renombrar archivos, instalar aplicaciones en su teléfono, etc.

# **6.5 Cómo extraer la tarjeta microSD del teléfono sin riesgos**

La tarjeta microSD se puede extraer del teléfono en cualquier momento cuando está apagado. Para extraer la tarjeta microSD con el teléfono encendido, debe desmontar en primer lugar la tarjeta de almacenamiento del teléfono para evitar que ésta se corrompa o sufra daños.

### **Para extraer una tarjeta microSD**

1 Toque en la barra de ajustes rápidos para acceder a **Ajustes**.

- 2 Toque **Almacenamiento > Tarjeta SD.**
- 3 Toque : v seleccione **Ajustes de almacenamiento**.

4 Toque el botón **EXPULSAR** para confirmar.

También puede tocar el icono **△** iunto a la **tarieta SD** para expulsarla.

Ambas opciones sirven para extraer la tarjeta microSD del teléfono sin riesgos.

#### **Para formatear una tarjeta microSD**

1 Toque en la barra de ajustes rápidos para acceder a **Ajustes**.

- 2 Toque **Almacenamiento > Tarjeta SD.**
- 3 Toque y seleccione **Ajustes de almacenamiento > Formato**.
- 4 Toque BORRAR Y FORMATEAR para confirmar.

# **6.6 Compartir la conexión de datos del teléfono móvil**

Puede compartir la conexión de datos móviles del teléfono con un único equipo a través de un cable USB (módem USB) o con hasta diez dispositivos a la vez convirtiendo el teléfono en una zona Wi-Fi móvil o a través de Bluetooth.

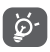

Al compartir datos puede incurrir en cargos adicionales de su operador de red. En zonas de roaming se le pueden cargar tarifas adicionales.

#### **Cómo compartir la conexión de datos del teléfono a través de USB**

Utilice el cable USB que se incluye con el teléfono para conectar el teléfono a un puerto USB del ordenador.

- 1 Toque en la barra de ajustes rápidos para ir a **Ajustes**.
- 2 Toque **Red e Internet > Zona Wi-Fi y módem USB.**
- 3 Toque el interruptor que se encuentra junto a Compartir por **USB** para activar o desactivar esta función.

#### **Para compartir la conexión de datos del teléfono a través de Bluetooth**

- 1 Toque en la barra de ajustes rápidos para ir a **Ajustes**.
- 2 Toque **Red e Internet > Zona Wi-Fi y módem USB.**
- 3 Toque el interruptor que se encuentra junto a **Módem Bluetooth** para activar o desactivar esta función.

#### **Cómo compartir la conexión de datos del teléfono como zona wifi**

1 Toque en la barra de ajustes rápidos para ir a **Ajustes**.

- 2 Toque **Red e Internet > Zona Wi-Fi y módem USB > Zona Wi-Fi.**
- 3 Toque el interruptor para activar o desactivar esta función.

### **Cómo renombrar o proteger su zona Wi-Fi**

Si activa la zona Wi-Fi móvil, puede cambiar el nombre de la red Wi-Fi (SSID) del teléfono y protegerla.

- 1 Toque en la barra de ajustes rápidos para ir a **Ajustes**.
- 2 Toque **Red e Internet > Zona Wi-Fi y módem USB > Zona Wi-Fi.**
- 3 Toque **Configurar punto de acceso Wi-Fi** para cambiar la red SSID o establecer la seguridad de su red.
- 4 Toque **GUARDAR**.

# **6.7 Conexión a redes privadas virtuales**

Las redes privadas virtuales (VPN) permiten conectarse a los recursos de una red local protegida desde el exterior. Las empresas, escuelas y otras instituciones suelen utilizar VPN para que sus usuarios puedan acceder a recursos de redes locales cuando no están dentro de la red o cuando están conectados a una red inalámbrica.

#### **Para añadir una VPN**

- 1 Toque **de** en la barra de ajustes rápidos para acceder a **Ajustes**.
- 2 Toque **Red e Internet > VPN** y, a continuación, +.
- 3 En la pantalla que se abre, siga las instrucciones del administrador de red para configurar todos los componentes de las opciones de VPN.

4 Toque **GUARDAR**.

Se añadirá la VPN a la lista de la pantalla Configuración de red VPN.

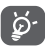

Antes de añadir una VPN, debe establecer un patrón código PIN o contraseña para la pantalla de bloqueo del teléfono.

### **Para conectarse o desconectarse a una VPN**

Para conectarse a una VPN:

- 1 Toque en la barra de ajustes rápidos para acceder a **Ajustes**.
- 2 Toque **Red e Internet > VPN**.
- 3 Las VPN añadidas aparecerán en la lista. Toque la VPN a la que quiera conectarse.
- 4 Introduzca los credenciales que se le soliciten y toque **CONECTAR**.

Para desconectar:

• Abra el panel de notificaciones y toque la notificación resultante para la desconexión de VPN.

#### **Para editar o suprimir una VPN**

Para editar una VPN:

- 1 Toque en la barra de ajustes rápidos para ir a **Ajustes**.
- 2 Toque **Red e Internet > VPN**.
- 3 Las VPN que ha añadido aparecen en una lista; toque el icono  $\triangle$  que aparece junto a la VPN que desea editar.

#### 4 Cuando haya terminado, toque **GUARDAR**.

Para suprimir una red:

Toque el icono  $\mathbf{\hat{u}}$  que aparece junto a la VPN seleccionada y toque **BORRAR** para eliminarla.

# Google Play Store (1)

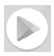

Google Play Store es una tienda de software online desde la que puede descargar e instalar aplicaciones y juegos para teléfonos Android.

- • Toque la pestaña Aplicación de la pantalla de inicio y luego toque **Play Store**.
- • La primera vez que acceda a Google **Play Store**, aparecerá una pantalla con las condiciones del servicio. Toque **ACEPTAR**  para continuar.

Toque el icono  $\equiv$  y luego seleccione **Ayuda y comentarios** para acceder a la página de ayuda de Google Play Store y obtener más información sobre esta función.

# 8 Aplicaciones multimedia

# **8.1 Cámara**

Este teléfono móvil está equipado con una cámara para sacar fotos y grabar vídeos.

Antes de usar la cámara, compruebe que ha retirado la película protectora del objetivo.

Para hacer una foto cuando su teléfono está activo, toque el icono de la cámara en la bandeja de favoritos de su pantalla de inicio.

Si el teléfono está bloqueado, pulse el botón de **Encendido** y deslice el icono de la cámara hacia la izquierda para abrir la cámara.

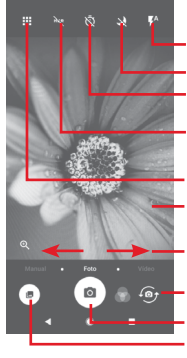

Toque aquí para hacer una foto. Toque aquí para activar la función HDR (High-Dynamic Range, alto rango dinámico). Deslice para alternar entre los modos de la cámara **Manual, Foto** o **Vídeo**. Junte y separe los dedos para ampliar o reducir el zoom. Toque aquí para abrir la pantalla de modos. Toque aquí para ver las fotos o los vídeos realizados. Toque aquí para activar o desactivar el modo nocturno. Toque aquí para alternar entre cámara frontal/trasera Toque aquí para activar el flash. Toque aquí para activar el cronómetro.

#### **Para hacer una foto**

La pantalla hace las veces de visor. Primero, enfoque el objeto o paisaje en el visor y toque el icono **a** para hacer la foto, la cual se guardará automáticamente.

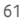

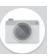

#### **Para grabar un vídeo**

Deslice para cambiar el modo de cámara a modo vídeo y toque el punto rojo del centro de la parte inferior de la pantalla para empezar a grabar un vídeo.

Toque **et para hacer la foto, la cual se quardará automáticamente.** 

Toque **para hacer una pausa en la grabación**, y toque **para** continuar.

Toque para dejar de grabar. El vídeo se guardará automáticamente.

### **8.1.1 Ajustes de cámara**

Antes de hacer una foto o grabar un vídeo, toque el icono **HH** v aparecerán las opciones siguientes para que elija la que desee:

#### **Modos**

- $\overline{\bullet}$ Toque aquí para entrar en el modo **Foto** para tomar una fotografía.
- $\overline{\phantom{a}}$ Toque aquí para entrar en el modo **Vídeo** para grabar un vídeo.
- Toque aquí para entrar en el modo **Panorámica**. Pulse el  $\overline{\mathbf{M}}$ botón del disparador para empezar a tomar la fotografía panorámica y mueva el teléfono con suavidad en la dirección indicada por la línea en pantalla. Una vez lleno el marco de vista previa, el teléfono guardará la foto automáticamente.

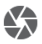

Le permite controlar completamente los ajustes de la cámara: ajustar la apertura, el obturador, el ISO y mucho más.

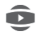

Le permite crear impresionantes fotografías panorámicas envolventes de 360 grados que podrá compartir en Facebook.

- Le permite crear vídeos a intervalos de tiempo capturando una serie de fotografías a lo largo de un período de tiempo, y reproduciéndolas a mayor velocidad.
- Le permite crear un vídeo corto que se puede compartir de forma rápida y fácil en las redes sociales.
	- Toque aquí para editar Modos favoritos/Otros modos. Se puede acceder fácilmente a los modos favoritos deslizando el dedo horizontalmente en el visor. Se puede acceder a otros modos en el panel de modos.

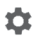

Toque aquí para acceder a los ajustes de la cámara. Podrá escoger entre las siguientes opciones:

**Foto**

**• Tamaño de la foto (cámara trasera)**

Toque para seleccionar el tamaño de la foto.

**Vídeo**

**• Calidad del vídeo (cámara trasera)**

Toque para seleccionar calidad de vídeo HD o VGA.

**• Estabilización**

Toque el interruptor para establecer la estabilización.

**General**

**• Modos edición**

Toque aquí para editar los modos de cámara.

**• Cuadrícula**

Toque el interruptor para establecer/cancelar la cuadrícula en la pantalla de la cámara.

### **• Sonido disparador**

Toque el interruptor para activar o desactivar el sonido del disparador al realizar fotografías.

#### **• Etiqueta de ubicación**

Toque el interruptor para activar o desactivar la función de etiquetas de ubicación.

#### **• Teclas de volumen**

Toque aquí para seleccionar Disparador, Zoom y Deshabilitado.

#### **• Inicio rápido de la cámara**

Toque el interruptor **para habilitar/deshabilitar el inicio** rápido de la cámara pulsando dos veces la tecla de volumen en el modo En espera o con la pantalla bloqueada.

#### **• Almacenamiento**

Toque para seleccionar Teléfono o Tarjeta SD para almacenar imágenes/vídeos.

#### **• Zoom**

Toque el interruptor **para activar o desactivar la función** Zoom.

#### **• Restablecer ajustes de fábrica**

Toque para restablecer los ajustes de fábrica de la cámara.

# **8.2 Galería**

Fotos sirve de reproductor multimedia para ver fotos y reproducir vídeos.

Para abrir Fotos, toque la pestaña Aplicación de la pantalla de inicio y, a continuación, toque **Galería**.

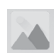

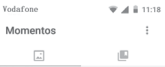

Ho

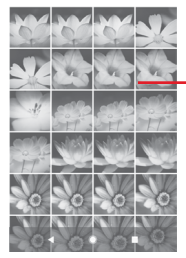

Deslice hacia arriba o abajo para ver más álbumes.

#### **Para ver una foto o reproducir un vídeo**

Las fotos y los vídeos se visualizan en álbumes en la **galería**.

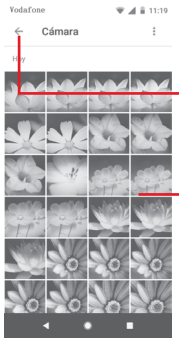

Toque aquí para volver a la pantalla principal de la galería.

Deslice hacia arriba o abajo para ver más imágenes.

- • Toque un álbum; se mostrarán todas las imágenes o vídeos en la pantalla.
- • Toque la foto o el vídeo directamente para verla o reproducirlo.

• Deslice el dedo hacia arriba o hacia abajo para ver los vídeos/ imágenes anteriores/siguientes.

#### **Editar imágenes**

Puede editar imágenes, añadir efectos, recortar, compartir y establecerlas como foto de contacto o fondo de pantalla.

Seleccione la imagen que desee y toque las opciones disponibles como editar, compartir, recortar o eliminar. Toque : para ver más opciones.

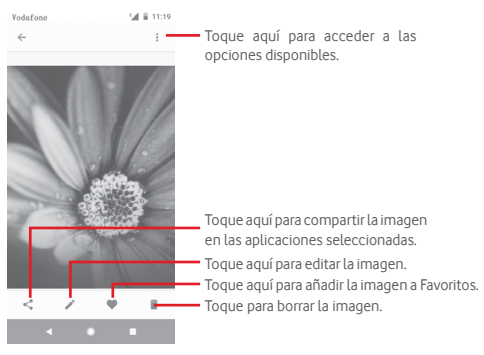

Toque  $\longrightarrow$  desde la vista de imágenes en pantalla completa para editar una imagen.

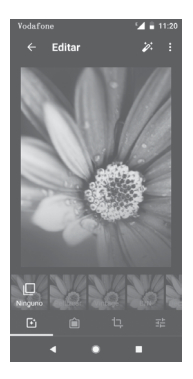

**F** Toque aquí para añadir efectos como Original, Automático, Oeste, etc.

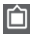

**Toque aquí para añadir un borde.** 

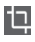

Toque aquí para **Recortar**, **Enderezar**, **Girar**, **Reflejar** o **Dibujar** la imagen

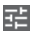

**THE Toque aquí para definir ajustes de imagen como** Exposición, Viñeta, etc.

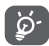

Después de activar el modo de recorte, el recuadro para el recorte aparecerá en medio de la imagen. Seleccione el trozo que desee recortar, toque  $\sqrt{\ }$ para confirmar y Guardar, o toque el icono X para cancelar.

# **8.3 Reproducir música**

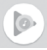

Puede reproducir archivos de música almacenados en la tarjeta microSD del teléfono. Puede descargar archivos de música del equipo a la tarjeta microSD con un cable USB.

Para reproducir su música, toque la pestaña Aplicación en la pantalla de inicio y, a continuación, toque **Reproducir música**.

Encontrará cuatro categorías según las que se clasifican las canciones: **LISTAS DE REPRODUCCIÓN, ARTISTAS, ÁLBUMES, CANCIONES** y **GÉNEROS**. Deslícese a la izquierda y a la derecha para ver todas las categorías. Toque **ALEATORIO** para reproducir todas las canciones de forma aleatoria.

## **8.3.1 Reproducción de música**

Toque una canción para reproducirla.

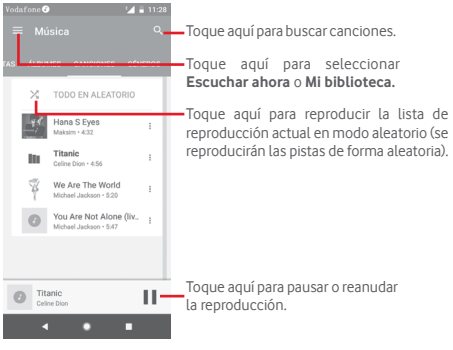

Toque la tecla para ir a **Ajustes**.

## **CUENTA**

Toque aquí para seleccionar una cuenta.

## **REPRODUCCIÓN**

#### **Ecualizador**

Toque aquí para establecer los ajustes de audio.

#### **Permitir que dispositivos externos inicien la reproducción**

Toque el interruptor para permitir que los dispositivos externos puedan iniciar la reproducción, como el Bluetooth del coche, auriculares con cable, etc.

#### **Mostrar portada del álbum en la pantalla bloqueada**

Toque el interruptor para mostrar la portada del álbum en la pantalla bloqueada.

#### **REPRODUCCIÓN EN LA APP MÚSICA**

#### **Política de privacidad**

Toque para acceder a la política de privacidad de la aplicación..

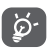

Durante la reproducción de canciones con Google Play Music, puede pausar, reproducir o saltar canciones aunque la pantalla esté bloqueada.

Toque : cuando una canción esté resaltada para ver las opciones siguientes:

#### **Reproducir siguiente**

Toque para reproducir la siguiente canción que seleccione.

#### **Añadir a cola**

Toque aquí para añadir la canción a la cola de reproducción en curso.

#### **Añadir a lista**

Toque aquí para añadir una lista de reproducción.

#### **Ir a artista**

Toque aquí para ir al artista.

#### **Ir a álbum**

Toque aquí para ir al álbum.

#### **Borrar**

Toque aquí para eliminar la canción.

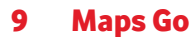

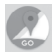

# **9.1 Búsqueda de mi ubicación**

## **9.1.1 Activar GPS**

Para activar el receptor satélite del sistema de posicionamiento global (GPS) del teléfono:

1 Toque en la barra de ajustes rápidos para ir a **Ajustes**.

- 2 Toque Seguridad y ubicación > Ubicación.
- 3 Toque el conmutador junto a **Ubicación** y elija el modo de ubicación que prefiera.

# **9.1.2 Apertura de Maps Go y visualización de Mi ubicación**

Toque la pestaña Aplicación de la pantalla de inicio y, a continuación, **Maps Go**.

Toque el icono  $\overrightarrow{O}$  en el mapa para ver **Mi ubicación**.

El mapa se centrará en un punto azul. La posición real es en el círculo azul.

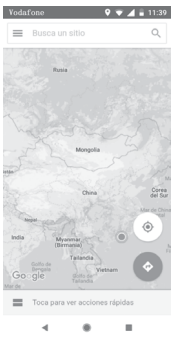

Para mover el mapa, arrástrelo con el dedo.

Para ampliar y reducir un mapa, junte o separe los dedos; también puede ampliar tocando dos veces una ubicación de la pantalla.

# **9.2 Búsqueda de una ubicación**

En el cuadro de búsqueda, escriba una dirección, el nombre de una ciudad o el nombre de una empresa local.

Toque el icono de búsqueda para realizar búsquedas; al cabo de un rato los resultados de la búsqueda aparecerán en el mapa como puntos rojos. Puede tocar uno para mostrar una etiqueta.

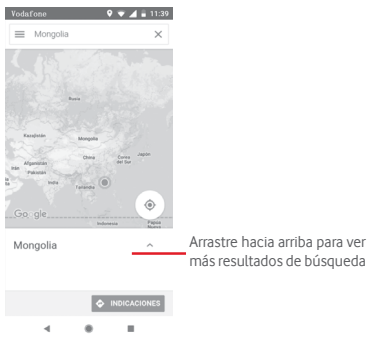

# **9.3 Guardar una ubicación**

Del mismo modo que puede marcar una dirección web de Internet, también puede guardar una ubicación en el mapa para utilizarla más adelante. Toque el icono rojo en forma de gota para abrir un menú de ubicación y, a continuación, toque el icono de GUARDAR para guardarla.

Si no aparece ningún icono en el punto que desea guardar, toque y mantenga pulsada esa ubicación para crear uno.
# **9.4 Abrir Street view para una ubicación**

- 1 Mantenga pulsada una ubicación para mostrar su dirección en la parte inferior de la pantalla de mapas.
- 2 Arrastre la pantalla de detalles hacia arriba para que esté disponible sin conexión.
- **9.5 Obtener indicaciones para desplazarse conduciendo, en transporte público o a pie**
- **9.5.1 Búsqueda de sugerencias de rutas para viajar**

Toque el icono o de la pantalla Mapas.

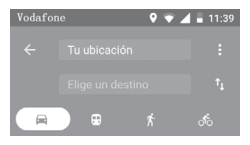

- 1 Toque la barra de introducción para editar su punto de partida escribiendo una dirección o seleccionando un elemento almacenado.
- 2 Haga lo mismo para el destino.
- 3 Para invertir direcciones, toque  $\uparrow$ .
- 4 A continuación, seleccione un modo de transporte: indicaciones para desplazarse conduciendo, en transporte público o a pie.
- 5 Toque **Opciones de ruta** para seleccionar **Evitar autopistas**, **Evitar peajes** o **Evitar ferries.**
- 6 Aparecerán un par de sugerencias de rutas en una lista. Toque cualquier ruta para ver sus respectivas indicaciones detalladas.

# 10 Otros

# **10.1 Files Go**

Para acceder a esta función, toque la pestaña Aplicación de la pantalla de inicio y, a continuación, toque **Files Go**.

**Files Go** funciona con la tarjeta microSD y el almacenamiento del teléfono.

**Files Go** muestra todos los datos almacenados tanto en la tarjeta microSD como en el almacenamiento del teléfono, incluidas aplicaciones, archivos multimedia, vídeos, imágenes o archivos de audio capturados, así como otros datos transferidos a través de Bluetooth, cable USB, etc.

Cuando descargue una aplicación desde un ordenador a la tarjeta microSD, podrá localizarla en **Files Go** y tocarla para instalarla en el teléfono.

Files Go le permite realizar de forma eficiente las siguientes operaciones: visualizar, renombrar, mover, copiar, eliminar, reproducir, compartir, etc.

# **10.2 Grabador de sonido**

Para grabar un sonido o una nota de voz, toque la pestaña Aplicación en la pantalla de inicio y, a continuación, toque **Grabador de sonido**.

# **10.3 Radio**

Su teléfono está equipado con una radio <sup>(1)</sup>. Puede utilizar el teléfono como una radio convencional y guardar las emisoras, o con información visual paralela sobre el programa de radio en la pantalla cuando sintoniza emisoras que ofrecen el servicio Visual Radio.

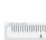

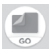

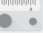

Para escuchar la radio, toque la pestaña Aplicación de la pantalla de inicio y, a continuación, toque **Radio**..

Introduzca unos auriculares para escuchar la radio. Los auriculares funciona como antena para la radio.

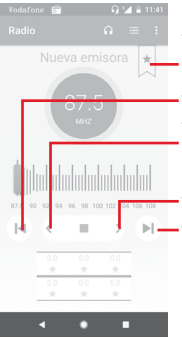

Toque aquí para añadir la emisora actual a Favoritos o para eliminarla de Favoritos.

- Toque aquí para pasar a la emisora anterior.
- Toque aquí para reducir 0,1 MHz.

Mantenga pulsado para buscar e ir a la siguiente emisora disponible con un número de frecuencia menor.

Toque aquí para aumentar 0,1MHz.

Toque aquí para pasar a la siguiente emisora.

#### **Opciones disponibles:**

**• Explorar canales**

Permite escanear todos los canales.

**• Editar nombre**

Toque aquí para editar el nombre del canal.

**• Borrar**

Permite borrar el canal.

**• Introducir frecuencia**

Introduzca la frecuencia manualmente.

**• Información de la emisora**

Marque esta casilla de verificación para ver la información de la emisora.

**• Salir**

Apague la radio y salga de la aplicación de radio.

# 11 Ajustes

Arrastre hacia abajo dos veces el panel de notificaciones y toque el icono de Ajustes **para acceder a Ajustes**.

# **11.1 Red e Internet**

# **11.1.1 Wi-Fi**

Las conexiones Wi-Fi permiten navegar por Internet sin utilizar la tarjeta SIM cuando se encuentre en la cobertura de una red inalámbrica. Lo único que tiene que hacer es entrar en la pantalla **Wi-Fi** y configurar un punto de acceso para conectar el teléfono a la red inalámbrica.

Para obtener instrucciones detalladas sobre el uso de Wi-Fi, consulte la sección "**6.1.2 Wi-Fi**".

# **11.1.2 Redes móviles**

### **• Datos en roaming**

Toque el conmutador para conectar con servicios de datos cuando esté en roaming.

# **• Recordatorio de datos en roaming**

Toque el interruptor para habilitar/deshabilitar la pregunta antes de conectarse a datos al encender el teléfono.

# **• Tipo de red preferida**

Toque aquí para seleccionar el tipo de red preferido.

# **• Nombres de puntos de acceso**

Puede seleccionar su red preferida con este menú.

### **• Operadores de red**

Puede seleccionar un operador de red.

# **• Mostrar el nombre de la red**

Toque el interruptor para habilitar/deshabilitar que se muestre el nombre del operador de red en la barra de estado.

# **11.1.3 Uso de datos**

Para activar/desactivar los datos móviles tocando el interruptor  $\Box$ .

Toque **Ciclo de facturación** y toque el interruptor **Limitar datos móviles** y, a continuación, toque **Límite de datos** para establecer la cantidad máxima de datos móviles que desea utilizar. Su conexión de datos móviles se desactivará cuando se alcance el límite especificado. También puede elegir un ciclo de uso de datos para ver las estadísticas y aplicaciones relacionadas de datos usados por su teléfono.

Toque el icono  $\div$  para ver más ajustes relacionados con el uso de datos.

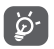

 El teléfono mide el uso de datos, aunque su operador puede realizar un cálculo distinto.

# **11.1.4 Zona Wi-Fi y módem USB**

Esta función permite compartir la conexión de datos móviles de su teléfono a través de USB o de una zona Wi-Fi móvil (consulte la sección **["6.6 Compartir la conexión de datos del teléfono](#page-57-0)  [móvil"](#page-57-0)**).

También puede seleccionar el modo avión en las opciones del teléfono pulsando la tecla **Encendido**.

# **11.1.5 VPN**

Una red privada virtual móvil (VPN móvil o mVPN) permite a los teléfonos móviles acceder a recursos de redes y aplicaciones de software en su red doméstica, cuando se conectan mediante otras redes inalámbricas o con cables. Las VPN móviles se utilizan en entornos en los que los usuarios necesitan mantener sesiones de aplicaciones abiertas en todo momento, durante toda la jornada de trabajo, cuando se conectan mediante varias redes inalámbricas, cuando pierden temporalmente la cobertura o cuando suspenden y reinician los dispositivos para ahorrar batería. Una VPN convencional no admite este tipo de eventos porque se interrumpe el túnel de red, lo que provoca que las aplicaciones se desconecten, que se agote el tiempo de espera, que se produzcan errores o incluso que el propio dispositivo informático se colapse.

Para obtener información sobre la VPN, consulte la sección **["6.7](#page-58-0) [Conexión a redes privadas virtuales"](#page-58-0)**.

# **11.1.6 Modo avión**

Utilice **el Modo avión** para desactivar simultáneamente todas las conexiones inalámbricas, incluidas Wi-Fi, Bluetooth, etc.

También puede seleccionar el modo avión en las opciones del teléfono pulsando la tecla **Encendido**.

# **11.1.7 Llamadas Wi-Fi**

Toque el interruptor para habilitar/deshabilitar la función **Llamadas Wi-Fi**.

# **11.2 Dispositivos conectados**

# **11.2.1 Bluetooth**

Bluetooth permite al teléfono intercambiar datos (vídeos, imágenes, música, etc.) en distancias cortas con otro dispositivo compatible con Bluetooth (teléfono, ordenador, impresora, auriculares, kit de vehículo, etc.).

Para obtener información sobre Bluetooth, consulte la sección **["6.3 Conexión a dispositivos Bluetooth"](#page-54-0)**.

# **11.2.2 Pantalla Wi-Fi**

Toque aquí para configurar una pantalla Wi-Fi.

# **11.2.3 NFC**

Toque el interruptor para permitir el intercambio de datos cuando el teléfono toque otro dispositivo.

# **11.2.4 Android Beam**

Toque el interruptor para habilitar/deshabilitar Android Beam.

Cuando esta función está activada, puede transmitir contenido de la aplicación a otro dispositivo compatible con NFC sujetando los dispositivos uno al lado del otro. Por ejemplo, puede transferir páginas del navegador, vídeos de YouTube, contactos y mucho más.

Sólo tiene que unir los dispositivos (normalmente, por la parte trasera) y, a continuación, tocar la pantalla de su dispositivo. Las aplicaciones determinan el contenido que puede compartirse.

# **11.2.5 Impresión**

Su teléfono admite la impresión inalámbrica para impresoras activadas y servicios en línea.

# **11.2.6 USB**

Toque aquí para ver las aplicaciones predeterminadas instaladas en su teléfono.

El cable USB permite transferir archivos multimedia y otros archivos entre el teléfono y el ordenador. Para obtener información sobre USB, consulte la sección **["6.4 Conexión a un](#page-55-0) [ordenador a través de USB"](#page-55-0)**.

# **11.3 Aplicaciones y notificaciones**

Configuración de aplicaciones permite ver los detalles de las aplicaciones instaladas en el teléfono, administrar sus datos y forzar su detención, así como definir si desea permitir la instalación de aplicaciones obtenidas de sitios web y del correo electrónico. También puede acceder a otros ajustes de notificaciones del sistema o las aplicaciones.

# **11.4 Batería**

En la pantalla de batería puede ver la información de uso de batería desde la última vez que el teléfono se cargó completamente. La pantalla también muestra el estado de la batería y cuánto tiempo ha pasado desde la última carga. Toque una categoría para conocer su consumo de energía específico.

Puede ajustar el uso de energía a través del brillo o el tiempo de espera de la pantalla en Pantalla.

# **11.5 Pantalla**

#### **Pantalla de inicio**

Toque para establecer el estilo de la pantalla de inicio.

### **Panel de aplicaciones favoritas**

Toque aquí para activar la función de inicio de aplicación favorita deslizando hacia la derecha.

### **Aplicación de pantalla de inicio favorita**

Toque aquí para seleccionar la aplicación que prefiriere que se abra cuando deslice el dedo hacia la izquierda.

### **Bloquear diseño de la pantalla de inicio**

Toque el interruptor para habilitar la función de bloqueo del diseño de la pantalla de inicio.

## **Botones de navegación**

Arrastre un icono para reorganizar los botones de navegación.

#### **Modo de pantalla**

Toque aquí para establecer el modo de pantalla.

### **Nivel de brillo**

Toque aquí para ajustar el brillo de la pantalla.

#### **Iluminación nocturna**

Toque aquí para establecer la iluminación nocturna.

#### **Aplicaciones de pantalla completa**

Toque para escoger las aplicaciones que desea usar a pantalla completa

#### **Brillo adaptado**

Toque aquí para activar la función de optimizar el nivel de brillo de según la luz disponible.

#### **Fondo de pantalla**

Toque aquí para establecer el fondo de pantalla.

#### **Tiempo de espera**

Toque aquí para definir el tiempo de espera de la pantalla.

#### **Luz de notificación**

Toque el interruptor para activar o desactivar la función Pulsar luz de notificación.

#### **Girar pantalla automáticamente**

Toque el interruptor para activar o desactivar la función de Girar pantalla automáticamente.

#### **Tamaño de fuente**

Toque aquí para definir el tamaño de fuente.

#### **Tamaño de visualización**

Toque aquí para establecer el tamaño de la pantalla.

# **11.6 Sonido**

Utilice los ajustes de Sonido para configurar los tonos para distintos eventos y entornos.

#### **Volumen del timbre**

Deslice para ajustar el volumen del tono de alarma.

#### **Volumen multimedia**

Deslice esta opción para ajustar el volumen de la música, los vídeos, los juegos, etc.

#### **Volumen de las notificaciones**

Deslice para ajustar el volumen de las notificaciones.

#### **Volumen de alarma**

Deslice esta opción para ajustar el volumen del tono de alarma.

#### **También vibración para llamadas**

Toque aquí para que el teléfono vibre cuando se reciban llamadas entrantes.

#### **Preferencias para No molestar**

Toque para seleccionar las aplicaciones con prioridad para el permiso de notificaciones o personalice las reglas automáticas.

#### **Interruptor de modo silencio**

Toque el interruptor para activar o desactivar el bloqueo de todos los sonidos y aplicaciones desde la pantalla bloqueada.

#### **Activa el interruptor de modo silencio**

Toque el interruptor para elegir entre Permitir solo las alarmas o **Silencio total.**

#### **Tono del teléfono**

Toque aquí para definir el tono predeterminado de las llamadas entrantes.

#### **Sonido de notificación predeterminado**

Toque aquí para establecer el tono de notificación predeterminado.

#### **Sonido de alarma predeterminado**

Toque aquí para establecer el sonido de alarma predeterminado.

### **Otros sonidos y vibración**

Toque aquí para establecer tonos del teclado, sonidos de bloqueo de pantalla, sonidos al tocar y vibración al tocar.

# **11.7 Almacenamiento**

Utilice estos ajustes para supervisar el espacio total y el espacio disponible en el teléfono y la tarjeta microSD, para administrar la microSD y, si es necesario, para reiniciar el teléfono y borrar toda la información personal.

### **Almacenamiento interno compartido**

Este menú muestra la capacidad interna del teléfono. El espacio utilizado se muestra en gris, y se muestra el espacio de almacenamiento interno que utiliza el sistema operativo, sus componentes, las aplicaciones (incluidas las descargadas), y los datos temporales y permanentes.

# **11.8 Seguridad y ubicación**

# **Google Play Protect**

Comprueba si las aplicaciones y el teléfono tienen un comportamiento peligroso.

# **Buscar mi dispositivo**

Toque el interruptor para activar la localización de su teléfono.

# **Actualización de seguridad**

Toque para comprobar la versión actual del sistema y si hay actualizaciones disponibles.

### **Bloqueo de pantalla**

### **• Ninguno**

Permite desactivar la seguridad para desbloquear la pantalla.

### **• Deslizar**

Toque aquí para activar el modo de desbloqueo por deslizamiento.

#### **• Patrón**

Permite diseñar el patrón para desbloquear la pantalla.

#### **• PIN**

Permite introducir un PIN numérico para desbloquear la pantalla.

#### **• Contraseña**

Permite introducir una contraseña para desbloquear la pantalla.

#### **Preferencias de pantalla bloqueada**

Toque aquí para elegir el método de bloqueo de pantalla.

#### **Bloqueo inteligente**

Debe establecer primero un bloqueo de pantalla cuando habilite esta función.

### **Ubicación**

#### **Modo**

Permite elegir el modo de acceso a la ubicación.

#### **• Gran precisión**

Permite usar las funciones de GPS, Wi-Fi, Bluetooth y redes móviles para determinar la ubicación.

#### **• Ahorro de batería**

Permite usar las funciones de Wi-Fi, Bluetooth y redes móviles para determinar la ubicación.

#### **• Solo dispositivo**

Permite usar la función de GPS para determinar la ubicación.

#### **Permisos a nivel de la aplicación**

Toque aquí para establecer permisos de ubicación para aplicaciones.

#### **Buscando**

Mejorar la ubicación al permitir que las aplicaciones y servicios del sistema detecten redes Wi-Fi y dispositivos Bluetooth en cualquier momento.

#### **Solicitudes de ubicaciones más recientes**

Revise las solicitudes de ubicaciones más recientes.

#### **Servicios de ubicación**

Revise los servicios de ubicación de Google.

#### **Mostrar contraseñas**

Toque el interruptor para mostrar las contraseñas mientras las escribe.

#### **Aplicaciones de administración de dispositivos**

Toque aquí para ver o desactivar los administradores de su teléfono.

#### **Tarjeta SIM bloqueada**

Seleccione la tarjeta SIM que desea configurar.

Pulse el icono in junto a Bloquear tarjeta SIM para bloquear la tarjeta SIM con un código PIN.

Toque Cambiar PIN de tarjeta SIM para cambiar el código PIN.

#### **Encriptación y credenciales**

**• Encriptar teléfono**

Ver si su teléfono está encriptado.

#### **• Tipo de almacenamiento**

Muestra el tipo de almacenamiento de su teléfono.

#### **• Credenciales fiables**

Toque aquí para mostrar certificados CA fiables.

#### **• Credenciales de usuario**

Toque aquí para ver y modificar las credenciales almacenadas.

#### **• Instalar desde la tarjeta SD**

Toque aquí para instalar certificados encriptados desde la tarieta SD.

### **• Borrar credenciales**

Toque aquí para eliminar todas las credenciales.

### **Agentes fiables**

Toque aquí para ver o desactivar los agentes fiables.

# **Anclaje de pantalla**

Toque aquí para establecer el anclaje de pantalla.

# **Aplicaciones con acceso de uso**

Toque aquí para establecer el acceso de uso para las aplicaciones.

# **11.9 Restricciones parentales**

Este smartphone lleva incorporadas funciones básicas de restricciones parentales que le permiten, por ejemplo, limitar o deshabilitar el acceso a la tienda de aplicaciones o a los juegos. Puede establecer límites de tiempo para uso de aplicaciones, además de localizar fácilmente el dispositivo y el usuario a través de la web de la aplicación Administrador de dispositivos de Google.

Toque **Restricciones parentales** desde la pantalla **Ajustes**. Un asistente le guiará por los pasos para configurar la información de restricciones parentales.

- 1. Toque **INICIAR CONFIGURACIÓN.** Establezca una contraseña de 6 dígitos para Restricciones parentales. Toque **SIGUIENTE**.
- 2. Vuelva a introducir la contraseña y toque **SIGUIENTE**.
- 3. Introduzca su nombre y teléfono de contacto (o el de un tutor) como contacto de emergencia y para recuperar su PIN en caso de que lo olvide. Toque **SIGUIENTE**.
- 4. Introduzca el PIN de verificación enviado por su número de contacto. Toque **VERIFICAR.**
- 5. Toque **Control de acceso al dispositivo**.

Toque para acceder a las restricciones y configurar un horario en el que el teléfono esté accesible. El teléfono se bloqueará automáticamente fuera de los horarios establecidos.

- 6. Toque **Control de acceso a la aplicación**.
- 7. Seleccione la aplicación a la que quiere añadir control de acceso o para la que quiere establecer límite de tiempo.
- 8. Toque para habilitar la restricción.
- 9. Toque los días y seleccione las opciones de periodicidad para establecer el límite de tiempo.

#### **Más operaciones**

#### **Ajustes de bloqueo de dispositivo**

Toque el interruptor para solicitar el PIN para acceder a los ajustes del teléfono.

#### **Bloquear la pantalla de inicio**

Toque el interruptor para impedir que se añadan, editen o borren widgets y aplicaciones de la pantalla de inicio.

### **Deshabilitar la instalación/desinstalación de aplicaciones**

Toque el interruptor para desactivar la instalación/desinstalación de aplicaciones.

#### **Mostrar contacto de emergencia**

Toque el interruptor para mostrar el número de contacto del tutor en la pantalla bloqueada.

#### **Forzar que suene el timbre**

Toque el interruptor para que el tono de las llamadas entrantes suene al máximo volumen.

10. Toque **TODO LISTO** para habilitar todas las restricciones parentales.

# **11.10 Usuarios y cuentas**

Utilice estos ajustes para añadir, quitar y gestionar su correo electrónico y otras cuentas compatibles. También puede utilizar estos ajustes para controlar si todas las aplicaciones envían, reciben y sincronizan datos con sus propias planificaciones, cómo lo hacen y si todas las aplicaciones pueden sincronizar los datos de usuario de forma automática.

#### **Añadir cuenta**

Toque aquí para añadir una cuenta en la aplicación seleccionada.

#### **Información de emergencia**

Toque aquí para establecer la información de emergencia.

#### **Modo de emergencia**

Toque aquí para establecer el modo de emergencia

#### **Sincronizar datos automáticamente**

Toque el interruptor para que las aplicaciones actualicen los datos automáticamente.

# **11.11 Accesibilidad**

Los ajustes de Accesibilidad permiten configurar cualquier complemento de accesibilidad instalado por el usuario en el teléfono.

#### **Consejos de ayuda**

Toque el interruptor para activar o desactivar los consejos de ayuda.

#### **Acceso directo con la tecla de volumen**

Toque para acceder a los ajustes del acceso directo con la tecla de volumen

#### **Seleccione para hablar**

Toque para activar o desactivar la lectura del texto seleccionado.

#### **Acceso con interruptor**

Toque aquí para activar/desactivar el acceso con interruptor.

#### **TalkBack**

Toque aquí para activar o desactivar TalkBack. Si activa TalkBack, su teléfono ofrece mensajes de voz para usuarios con discapacidades visuales y describe lo que toca, selecciona y activa.

Para salir de TalkBack, toque el interruptor de encendido; un marco cuadrado enfocará el interruptor. Toque dos veces rápidamente el interruptor hasta que aparezca un mensaje que le pida si desea detener Talkback. Toque Aceptar; un marco cuadrado enfocará el icono. Toque dos veces rápidamente Aceptar para desactivar TalkBack.

#### **Síntesis de voz**

Consulte el ajuste "Motor preferido/Tono/Escuchar un ejemplo/ Estado de idioma predeterminado" anterior.

#### **Tamaño de fuente**

Toque aquí para ampliar o reducir el texto en pantalla.

#### **Tamaño de visualización**

Toque aquí para ampliar o reducir los elementos de la pantalla.

### **Ampliación**

Toque para habilitar/inhabilitar esta opción y para activar/ desactivar la función de ampliar/reducir tocando tres veces la pantalla.

#### **Corrección del color**

Toque aquí para activar o desactivar la corrección del color.

#### **Inversión del color**

Toque el conmutador para activar o desactivar la inversión del color.

#### **Cursor del ratón grande**

Toque el interruptor para habilitar/deshabilitar el cursor del ratón grande.

#### **Haga clic cuando el cursor deje de moverse**

Toque aquí y después active el para activar o desactivar el clic una vez deja de moverse el cursor.

#### **El botón de encendido finaliza la llamada**

Toque el interruptor para activar o desactivar la opción El botón de encendido finaliza la llamada.

#### **Girar pantalla automáticamente**

Toque el interruptor para activar o desactivar la función para girar la pantalla automáticamente.

#### **Retraso pulsación prolongada**

Toque aquí para ajustar la duración del tiempo de espera de tocar y mantener presionado. Esta función permite que su teléfono establezca el tiempo que debe mantener pulsado antes de registrarlo.

#### **Audio mono**

Toque el interruptor para habilitar/deshabilitar la combinación de canales al reproducir audio.

#### **Pies de foto**

Toque aquí para activar o desactivar los pies de fotos para la pantalla del teléfono.

#### **Texto de alto contraste**

Toque el interruptor para activar o desactivar el texto de alto contraste.

#### **Encendido/apagado programados**

Toque aquí para establecer el encendido/apagado automático del teléfono.

# **11.12 Google**

Este teléfono ofrece una cuenta de Google y opciones para configurar servicios.

# **11.13 Sistema**

# **11.13.1 Idioma y entrada de texto**

Utilice los ajustes de idioma y entrada para seleccionar el idioma del texto de su teléfono y para configurar el teclado en pantalla. También puede configurar los ajustes de entrada de voz y la velocidad del puntero.

#### **Idiomas**

Toque aquí para seleccionar el idioma y la región que desee.

### **Teclado virtual**

### • **Gboard Go**

#### **Idiomas**

Toque aquí para configurar el idioma de entrada y el método.

#### **Preferencias**

Toque aquí para seleccionar sus preferencias de escritura, como modo de funcionamiento con una mano, estilos de entrada personalizados, pulsación larga para símbolos, altura del teclado, etc.

#### **Tema**

Toque aquí para seleccionar el tema del teclado y los estilos de entrada personalizados que prefiera.

#### **Corrección ortográfica**

Toque aquí para mostrar varias opciones que facilitan la organización del texto, como Autocorrección, que permite corregir automáticamente palabras con errores de escritura, Mostrar sugerencias de correcciones, que permite ver sugerencias de palabras mientras se escribe, etc.

#### **Escritura con gestos**

Toque aquí para configurar los ajustes de escritura con gestos, como Habilitar escritura con gestos, Mostrar trazo de gestos, etc.

#### **Diccionario**

Toque aquí para ver los ajustes del diccionario personal.

#### **Buscar**

Toque aquí para acceder a la configuración de búsqueda.

#### **Avanzados**

Toque aquí para ver ajustes más avanzados para el Teclado de Google, como Emoji para el teclado físico, Mostrar icono de aplicación, Compartir estadísticas de uso, Compartir complementos, etc.

# • **Dictado por voz de Google**

Toque aquí para configurar los ajustes del dictado por voz de Google.

# • **Gestionar teclados**

Toque  $\perp$  para gestionar teclados.

# **Teclado físico**

Toque aquí para recibir asistencia de teclado.

### **Corrector**

Toque aquí para configurar el corrector ortográfico.

### **Autocompletar**

Toque aquí para definir el servicio de autocompletar.

### **Diccionario personal**

Toque aquí para añadir palabras a su diccionario personal.

#### **Velocidad del puntero**

Toque aquí para abrir un cuadro de diálogo donde puede cambiar la velocidad del puntero; toque **Aceptar** para confirmar.

#### **Síntesis de voz**

Toque aquí para configurar los ajustes del dictado por voz de Google.

#### • **Motor preferido**

Toque aquí para seleccionar un motor de síntesis de voz preferido; toque el icono de ajustes  $\bullet$  para mostrar más opciones para cada motor.

#### • **Idioma**

Toque aquí para seleccionar un idioma para la síntesis de voz.

#### • **Velocidad de voz**

Deslice para seleccionar la velocidad de habla del sintetizador.

#### • **Tono**

Deslice para seleccionar el tono de habla del sintetizador.

Toque el icono **REPRODUCIR** para reproducir un ejemplo breve del sintetizador de voz con la configuración actual.

Toque el icono RESTABLECER para restablecer la velocidad o el tono al que se lee el texto a los valores predeterminados.

# **11.13.2 Fecha y hora**

Use los ajustes de Fecha y hora para personalizar sus preferencias de visualización de la fecha y la hora.

#### **Fecha y hora automática**

Toque aquí para seleccionar o desactivar la opción Usar la hora proporcionada por la red.

#### **Zona horaria automática**

Toque aquí para usar la zona horaria proporcionada por la red. Desactívela para definir todos los valores de forma manual.

#### **Fijar fecha**

Toque aquí para abrir un cuadro de diálogo en el que podrá establecer de forma manual la fecha del teléfono.

#### **Fijar hora**

Toque aquí para abrir un cuadro de diálogo en el que podrá establecer de forma manual la hora del teléfono.

#### **Seleccionar zona horaria**

Toque aquí para abrir un cuadro de diálogo en el que podrá establecer la zona horaria del teléfono.

#### **Formato de 24 horas**

Active para que se muestre el reloj con el formato de 24 horas.

### **Seleccione el formato de fecha**

Toque aquí para abrir un cuadro de diálogo en el que podrá seleccionar el formato de visualización de las fechas.

# **11.13.3 Copia de seguridad**

#### **Copia de seguridad en Google Drive**

Toque y entonces active el interruptor para realizar una copia de seguridad de la configuración del teléfono y otros datos de aplicaciones en servidores de Google, mediante su cuenta de Google. Si reemplaza su teléfono, los ajustes y los datos de los cuales ha realizado un backup se restaurarán en el nuevo teléfono la primera vez que se registre en su cuenta de Google. Si marca esta opción, se hará la copia de seguridad de una amplia variedad de ajustes y datos, entre ellas las contraseñas Wi-Fi, favoritos, una lista de las aplicaciones que ha instalado, las palabras que ha añadido al diccionario, así como la mayoría de ajustes que configure con la aplicación Ajustes. Si desmarca esta opción, se dejarán de realizar copias de seguridad de la configuración y se borrarán las existentes de los servidores Google.

# **11.13.4 Restablecer opciones**

#### **Restaurar Wi-Fi, móvil y Bluetooth**

Toque el botón **RESTABLECER AJUSTES** para reiniciar todos los ajustes de red, incluidos los datos móviles, Wi-Fi y Bluetooth.

#### **Restablecer preferencias de las aplicaciones**

Toque **RESTABLECER APLICACIONES** para restablecer todos los ajustes de aplicaciones, incluyendo aplicaciones deshabilitadas, notificaciones de aplicaciones, restricciones de datos en segundo plano, etc.

#### **Borrar todos los datos (reiniciar valores predeterminados de fábrica)**

Permite borrar todos los datos personales del almacenamiento interno del teléfono, como la información sobre su cuenta Google, todas las demás cuentas, los ajustes del sistema y las aplicaciones y todas las aplicaciones descargadas. Al reiniciar el teléfono no se borran las actualizaciones de programas del sistema que ha descargado ni ningún archivo de su tarjeta microSD, como música o fotos. Si reinicia así el teléfono, se le pedirá que introduzca nuevamente la misma información que cuando inició Android por primera vez.

Cuando no consigue encender su teléfono, hay otra manera de llevar a cabo un restablecimiento de datos de fábrica utilizando teclas de hardware. Pulse la tecla para subir el volumen y la tecla de encendido a la vez hasta que se encienda la pantalla.

# **11.13.5 Normativa y seguridad**

Toque aquí para ver información sobre normativa y seguridad, incluido el modelo del producto, el nombre del fabricante, etc.

# **11.13.6 Acerca del teléfono**

Contiene información variada, desde información legal, el número de modelo, la versión de Android, la versión de banda base, la versión de kernel o el número de compilación, hasta lo siguiente:

#### **Estado**

Esto contiene el estado de la batería, el nivel de la batería, el estado de la tarjeta SIM, la dirección IP, etc.

### **Información legal**

Toque esta opción para ver la información legal.

# **11.14 Actualizaciones de software**

Actualizaciones de software le permite descargar nuevo software para su dispositivo con la finalidad de mejorar la experiencia de usuario y el rendimiento del producto.

# **11.14.1 Buscar actualizaciones**

Toque aquí para buscar la versión más reciente del software.

# **11.14.2 Ajustes**

# **Solo Wi-Fi**

Toque para activar o desactivar la actualización de software solo cuando el Wi-Fi está activado.

### **Intervalos de autocomprobación**

Toque para definir la frecuencia con la que el dispositivo buscará nuevo software automáticamente.

### **Autodescarga**

Toque para activar o desactivar la descarga automática de actualizaciones cuando esté conectado al Wi-Fi.

# **11.14.3 Ayuda**

Toque aquí para obtener más información sobre las actualizaciones de software.

# 12 Actualizar el software del teléfono

La herramienta de actualización de FOTA (Firmware Over-The-Air) le permite actualizar el software del teléfono.

Para acceder a **Actualizaciones del sistema**, toque **Ajustes** > **> Actualizaciones de software**. Toque **Buscar actualizaciones** para que el teléfono busque el software más reciente. Si desea actualizar el sistema, toque **DESCARGAR** y, cuando haya finalizado, toque **INSTALAR** para finalizar la actualización. Ahora el teléfono dispondrá de la última versión del software.

Debe activar la conexión de datos antes de buscar actualizaciones. Los ajustes para los intervalos de comprobación automática y los recordatorios acerca de las actualizaciones también están disponibles cuando reinicie el teléfono.

Si ha elegido la comprobación automática, cuando el sistema encuentre la nueva versión, aparecerá el icono o en la barra de estado. Toque la notificación para acceder directamente a **Actualizaciones de software**.

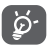

Durante la descarga o actualización vía FOTA, no cambie la ubicación de almacenamiento predeterminada. para evitar errores a la hora de ubicar los paquetes de actualización correctos.

Lea esta información de seguridad antes de utilizar el dispositivo. Hacer caso de las advertencias le evitará lesiones a usted y a otras personas y evitará causar daños al dispositivo.

Si se proporcionan advertencias de seguridad adicionales para el funcionamiento de determinadas aplicaciones en su dispositivo, también debería seguirlas.

# 13 Información de seguridad del producto

## **Pictogramas y símbolos gráficos**

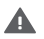

Lea la sección Información de seguridad de esta guía del usuario (en la página 2) antes de utilizar el dispositivo. No seguir las advertencias de seguridad puede causar lesiones graves.

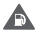

No utilice el dispositivo mientras esté repostando combustible ni cerca de gas o líquidos inflamables.

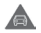

No lo utilice mientras esté conduciendo.

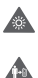

Este dispositivo puede producir una luz brillante o parpadeante

Cuando lo utilice pegado al cuerpo, mantenga una separación de 5 mm.

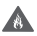

No deseche el dispositivo ni la batería arrojándolos al fuego.

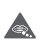

Este dispositivo no está diseñado para ser utilizado por niños. Si permite que un niño lo utilice, asegúrese de que está estrictamente supervisado. El dispositivo contiene piezas pequeñas que pueden presentar riesgo de asfixia.

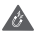

Evitar el contacto con materiales magnéticos

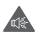

Este dispositivo puede producir sonidos fuertes

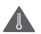

Evitar las temperaturas extremas

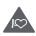

Mantener alejado de marcapasos y de otros dispositivos médicos personales

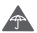

Evitar el contacto con líquidos y mantenerlo seco

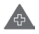

Apagar cuando se indique en hospitales e instalaciones médicas

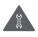

No intentar desmontarlo

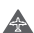

Apagar cuando se indique en aviones y aeropuertos

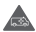

No depender de este dispositivo para comunicaciones de emergencia

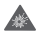

Apagar en entornos con riesgo de explosión

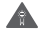

Utilizar únicamente los accesorios aprobados

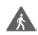

No lo utilice mientras esté cruzando la calle ni montando en bicicleta.

# **Información de seguridad del producto**

### **Exposición a radiofrecuencias**

## **Declaración general sobre la energía de radiofrecuencia**

Su teléfono contiene un transmisor y un receptor. Cuando está encendido, recibe y transmite energía de radiofrecuencia. Cuando utiliza el teléfono para comunicarse, el sistema que gestiona la llamada controla el nivel de potencia al que transmite el teléfono.

### **Nivel específico de absorción (SAR)**

Su dispositivo móvil es transmisor y receptor de ondas de radio. Está diseñado para no superar los límites de exposición a las ondas de radio recomendados por las directrices internacionales. Esas directrices fueron desarrolladas por la organización científica independiente ICNIRP e incluyen márgenes de seguridad diseñados para garantizar la protección de todas las personas, independientemente de su edad y estado de salud.

Las directrices utilizan una unidad de medición conocida como el Nivel específico de absorción o SAR. El límite SAR establecido para teléfonos móviles es de 2 w/kg y el valor SAR más elevado para este dispositivo probado en el oído fue de 0.90 w/kg (1); al probarlo cerca del cuerpo (a una distancia de 5 mm) el valor SAR más elevado fue de 1.69 w/kg (2).

Dado que los dispositivos móviles ofrecen diversas funciones, pueden utilizarse en otras posiciones, como sobre el cuerpo, tal y como se describe en esta guía del usuario. Consulte la página 100 para obtener más información.

El SAR se mide utilizando la potencia de transmisión máxima del dispositivo y donde es compatible con múltiples transmisores simultáneos. El SAR actual de este dispositivo en funcionamiento suele ser inferior al indicado anteriormente. Esto se debe a los cambios automáticos del nivel de potencia del dispositivo para garantizar que solo utiliza la potencia mínima necesaria para comunicarse con la red.

#### **Utilización pegado al cuerpo**

Para garantizar el cumplimiento de las directrices sobre exposición a las radiofrecuencias, el teléfono se debe utilizar con una separación mínima de 5 mm del cuerpo.

Si no se respeta esa indicación, la exposición a las radiofrecuencias podría superar los límites señalados en la directriz y se podría utilizar más potencia de la necesaria.

## **Limitación de la exposición a los campos de radiofrecuencias**

Para las personas preocupadas por limitar su exposición a los campos de radiofrecuencias, la Organización Mundial de la Salud (OMS) proporciona la siguiente recomendación en la Nota descriptiva 193 Campos electromagnéticos y salud pública: teléfonos móviles (octubre de 2014).

<sup>(1)</sup> Las pruebas se han realizado de acuerdo con la norma [CENELEC EN50360] [IEC 62209-1].

<sup>(2)</sup> Las pruebas se han realizado de acuerdo con la norma [CENELEC EN50566] [IEC 62209-2].

Medidas de precaución: La información científica actual no indica la necesidad de tomar precauciones especiales para el uso de los teléfonos móviles. En caso de inquietud, una persona puede optar por limitar su exposición, o la de sus hijos, a las radiofrecuencias disminuyendo la duración de las comunicaciones o utilizando la opción manos libres que permite alejar el teléfono de la cabeza y el cuerpo.

Puede obtener más información sobre la exposición a las ondas electromagnéticas en la página de la OMS http://www.who.int/ mediacentre/factsheets/fs193/en/

# 14 Información normativa

Los avisos y las aprobaciones siguientes se aplican en determinadas regiones según se indica.

Por la presente, Vodafone declara que este equipo de radio modelo VFD 620 cumple con la Directiva 2014/53/EU.

El texto completo de la Declaración de conformidad CE está disponible en la dirección de Internet siguiente: http://vodafone.com/smartn9lite/ec-declaration

#### **Protección de datos y actualizaciones de software**

Si sigue utilizando este dispositivo, confirma que ha leído y está de acuerdo con el contenido siguiente:

Para proporcionar un mejor servicio, este dispositivo buscará automáticamente información relacionada con actualizaciones de software de Vodafone y de sus socios cuando se conecte a Internet. Es posible que se utilicen datos móviles para este proceso. Asimismo, se requerirá acceso al identificador único del dispositivo (IMEI/SN) y al identificador de red del proveedor de servicios (PLMN) para comprobar si se debe actualizar el dispositivo.

Tenga en cuenta que ni Vodafone ni sus socios utilizarán la información relativa al IMEI/SN para identificarlo personalmente. Solo se utilizará para administrar o programar actualizaciones de software.

#### **Distracción**

Utilizar un dispositivo móvil para comunicarse, escuchar música o ver archivos multimedia podría distraerle cuando realice alguna actividad que requiera toda su atención. También puede hacer que pierda la noción de lo que pasa a su alrededor.

### **Conducción**

Se debe prestar la máxima atención a la conducción en todo momento para reducir el riesgo de un accidente. El uso de un teléfono mientras se conduce (incluso con un kit de manos libres) produce distracciones y puede provocar un accidente. Debe cumplir las leyes y normativas locales que restringen el uso de teléfonos móviles mientras conduce.

#### **Uso de maquinaria**

Se debe prestar la máxima atención al uso de maquinaria para reducir el riesgo de un accidente.

#### **Al caminar o al ir en bicicleta**

Utilizar un dispositivo móvil mientras camina o va en bicicleta reduce su concentración en el entorno y puede aumentar el riesgo de sufrir un accidente.

### **Manipulación del producto**

### **Declaración general sobre la manipulación y el uso**

La forma de utilizar el teléfono y las consecuencias de su uso son únicamente responsabilidad suya.

Debe apagar siempre el teléfono cuando esté prohibido su uso. El uso de su teléfono está restringido a las medidas de seguridad pensadas para proteger a los usuarios y su entorno.

- • Trate siempre con cuidado el teléfono y sus accesorios y manténgalos en un lugar limpio y libre de polvo.
- • No exponga el teléfono ni sus accesorios al fuego ni a productos de tabaco encendidos.
- • No exponga el teléfono ni sus accesorios a líquidos, condensación o humedad elevada.
- No deje que se le caiga el teléfono o sus accesorios, no los lance al vacío ni intente doblarlos.
- • No utilice productos químicos fuertes, disolventes de limpieza ni aerosoles para limpiar el dispositivo o sus accesorios.
- • No pinte el teléfono ni sus accesorios.
- • No intente desmontar el teléfono ni sus accesorios, ya que solo debe hacerlo personal autorizado.
- • No exponga el teléfono ni sus accesorios a temperaturas extremas, como mínimo -10 y como máximo +50 grados centígrados.
- • Conozca las normativas locales para la eliminación de productos electrónicos.
- • No lleve el teléfono en su bolsillo trasero, ya que podría romperse cuando se siente.

#### **Niños pequeños**

No deje el teléfono ni sus accesorios al alcance de los niños pequeños, ni les permita que jueguen con ellos.

Podrían provocarse lesiones a ellos mismos o a los demás o dañar accidentalmente el teléfono.

Su teléfono contiene piezas pequeñas con bordes afilados que pueden provocar heridas o que podrían desmontarse y provocar riesgo de asfixia.

#### **Desmagnetización**

Para evitar el riesgo de la desmagnetización, no deje dispositivos ni soportes magnéticos cerca del teléfono durante un tiempo prolongado.

Evite otras fuentes magnéticas, ya que pueden provocar que el magnetómetro interno u otros sensores funcionen incorrectamente y proporcionen datos incorrectos.

#### **Descargas electrostáticas (ESD)**

No toque los conectores metálicos de la tarjeta SIM.

#### **Fuente de alimentación**

No conecte el dispositivo a la fuente de alimentación ni lo encienda hasta que se le indique en las instrucciones de instalación.

#### **Antena**

No toque la antena si no es necesario.

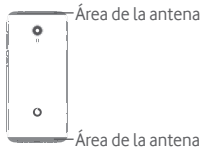

#### **Posición normal de uso manual**

Al realizar o recibir una llamada telefónica, sostenga el teléfono junto a la oreja, con la parte inferior dirigida hacia su boca o tal y como lo haría con un teléfono fijo convencional.

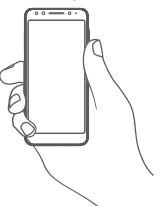

### **Airbags**

No coloque el teléfono en una zona cercana o sobre un airbag ni en la zona de despliegue del airbag.

Guarde el teléfono de forma segura mientras conduce su vehículo.

### **Ataques epilépticos / Pérdidas de conocimiento**

Este teléfono puede producir luces parpadeantes brillantes.

#### **Lesiones por movimientos repetitivos**

Para minimizar el riesgo de sufrir una lesión por esfuerzo repetitivo (LER), cuando escriba o utilice juegos en el teléfono:

- • No agarre el teléfono con demasiada fuerza.
- • Pulse suavemente los botones o la pantalla.
- • El uso de funciones especiales del teléfono, como las plantillas para mensajes y el texto predictivo, minimizará el número de botones que tendrá quepulsar.
- • Descanse con frecuencia para estirar y relajarse.
- • Si continúa sintiendo molestias, deje de usar el dispositivo y consulte a su médico.

#### **Llamadas de emergencia**

Este teléfono, como cualquier otro teléfono móvil, funciona mediante señales de radio, que no pueden garantizar la conexión en todas las condiciones. Por consiguiente, nunca debe depender únicamente de un teléfono móvil para comunicaciones de emergencia.

#### **Ruido fuerte**

Este teléfono puede producir ruidos fuertes que pueden dañar su capacidad auditiva.

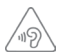

# **PROTEJA SUS OÍDOS**

Para evitar posibles daños auditivos, no escuche música a volumen alto durante largos períodos de tiempo. Tenga cuidado cuando escuche por el altavoz con el dispositivo cerca del oído.

### **Función MP3 y reproductor de vídeo**

Al escuchar música grabada o ver vídeos en el dispositivo a volúmenes muy elevados, corre el riesgo de sufrir daños permanentes en su capacidad auditiva. Aunque esté acostumbrado a escuchar música a un volumen alto y le parezca aceptable, sigue corriendo el riesgo de que dañe sus oídos.

Para evitarlo, disminuya el volumen del sonido a un nivel razonable y evite el uso de auriculares durante un período prolongado de tiempo.

Los diferentes tipos de auriculares pueden emitir un volumen más alto o más bajo para un mismo ajuste del dispositivo. Conéctelos siempre con un ajuste de volumen bajo.

No escuche música o vídeos con auriculares mientras conduce, va en bicicleta o en moto o cruza la calle.

Escuchar música o utilizar juegos u otros contenidos de su dispositivo a un volumen alto durante períodos prolongados puede producir daños auditivos.

#### **Luz brillante**

Este teléfono puede emitir un destello de luz o usarse como linterna, no lo coloque demasiado cerca de los ojos.

#### **Calentamiento del teléfono**

El teléfono se puede calentar durante la carga y durante el uso normal. No lo utilice si está sobrecalentado (si muestra un aviso por sobrecalentamiento o lo nota caliente).

#### **Seguridad eléctrica**

#### **Accesorios**

Utilice solo accesorios y cargadores aprobados.

No lo conecte con accesorios o productos incompatibles.

Procure no tocar ni permita que objetos metálicos, tales como monedas o llaveros, cortocircuiten o entren en contacto con los terminales de la batería, el cargador, el punto de carga del dispositivo o cualquier contacto eléctrico de los accesorios.

No toque el dispositivo con las manos húmedas. Si lo hace, podría provocar una descarga eléctrica.

No toque el cable de alimentación con las manos húmedas ni desconecte el cargador tirando del cable. Si lo hace, podría electrocutarse.

#### **Conexión a un automóvil**

Busque asesoramiento profesional para conectar una interfaz de teléfono al sistema eléctrico del vehículo.

#### **Productos defectuosos y dañados**

No intente desmontar el teléfono ni sus accesorios.

Las reparaciones del teléfono o de sus accesorios solo las debe realizar personal cualificado.

Si el teléfono o sus accesorios se han sumergido en agua u otro líquido, han sufrido pinchazos o una caída importante, no los utilice hasta que hayan sido comprobados en un centro de servicio autorizado.

#### **Seguridad y manipulación de la batería**

La batería de este dispositivo no se puede extraer.

No intente extraer la batería ni desmontar el dispositivo para acceder a ella.

Utilice solamente el cargador suministrado, o los repuestos aprobados por el fabricante diseñados para usar con el dispositivo. El uso de otras cargadores podría ser peligroso.

El uso inadecuado del dispositivo conlleva el riesgo de incendio y explosión, entre otros.

Si piensa que la batería está dañada, no utilice ni recargue el dispositivo y llévelo a un centro de servicio autorizado para que la comprueben.

No perfore ni aplaste el dispositivo y no lo someta a ninguna fuerza o presión externa.

#### **Interferencias**

Se debe tener cuidado al usar el teléfono cerca de dispositivos médicos personales, tales como marcapasos y audífonos.

#### **Marcapasos**

Los fabricantes de marcapasos recomiendan que se mantenga una separación mínima de 15 cm entre un teléfono móvil y un marcapasos para evitar las posibles interferencias con el marcapasos. Para ello, use el teléfono en el oído contrario al lado donde se encuentre su marcapasos y no lo lleve en un bolsillo en el pecho.

#### **Audífonos**

Las personas con prótesis auditivas y otros implantes cocleares pueden notar ruidos de interferencias al usar dispositivos inalámbricos o cuando se encuentran cerca de ellos.

El nivel de interferencia dependerá del tipo de dispositivo de audición y de la distancia al origen de las interferencias, que se pueden reducir aumentando esa distancia. También puede consultar con el fabricante de su audífono para que le proponga alternativas.

#### **Dispositivos médicos**

Consulte con su médico y con el fabricante del dispositivo para saber si el uso del teléfono puede interferir con el funcionamiento de su dispositivo médico.

#### **Hospitales**

Apague su dispositivo inalámbrico cuando se le solicite que lo haga en hospitales, clínicas o centros de salud. El motivo de la solicitud es evitar posibles interferencias con los sensibles equipos médicos.

#### **Aviones**

Apague su dispositivo inalámbrico cuando el personal de un aeropuerto o una línea aérea le indique que lo haga.

Consulte con el personal de la línea aérea sobre el uso de dispositivos inalámbricos a bordo del avión. Si su dispositivo ofrece un "modo de vuelo", debe activarlo antes de embarcar en un avión.
# **Interferencia en automóviles**

Tenga en cuenta que, debido a las posibles interferencias con los equipos electrónicos, algunos fabricantes de vehículos prohíben el uso de teléfonos móviles en sus vehículos salvo que lleven instalado un kit de manos libres con una antena externa.

# **Entornos explosivos**

# **Estaciones de servicio y ambientes con riesgo de explosión**

En lugares con ambientes en los que hay riesgo de explosión, respete las señales que indican que apague los dispositivos inalámbricos, tal como el teléfono u otros equipos de radio.

Las zonas con ambientes en los que hay riesgo de explosión incluyen las áreas de repostaje, la parte inferior de las cubiertas de los barcos, las instalaciones de almacenamiento o transferencia de productos químicos o combustibles, las zonas en las que el aire contiene productos químicos o partículas, tales como grano, polvo o residuos metálicos.

# **Detonadores y zonas de voladuras**

Apague su teléfono móvil o dispositivo inalámbrico cuando esté en una zona de voladuras o en áreas que indiquen el apagado de "radios bidireccionales" o "dispositivos electrónicos" para evitar interferir en las operaciones de voladura.

# **Desecho y reciclaje**

Para desechar o reciclar el dispositivo de un modo seguro y adecuado, contacte con su centro de atención al cliente para obtener información.

# **Protección contra el robo (1)**

Su teléfono móvil se identifica por un número IMEI (número de serie) que se encuentra sobre la etiqueta del paquete así como en la memoria de su teléfono. Le recomendamos que anote el número la primera vez que utilice el teléfono introduciendo \*#06# y que lo guarde en un lugar seguro. Es posible que la policía o el operador se lo soliciten si le roban el teléfono. Si le roban el teléfono, con este número se podrá bloquear su funcionamiento e impedir que lo usen otras personas, incluso con una nueva tarjeta SIM.

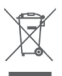

 Si su teléfono, la batería o los accesorios tienen este símbolo, deberá llevarlos a uno de estos puntos de recogida cuando estén fuera de uso:

- Centros de eliminación de residuos municipales con contenedores especiales para este tipo de equipo.
- Contenedores en los puntos de venta.

Los productos serán reciclados para prevenir que se eliminen substancias en el medio ambiente, y sus componentes serán reutilizados.

# **En los países de la Unión Europea:**

el acceso a los puntos de recogida es gratuito y

todos los productos que lleven este símbolo deberán ser depositados en ellos.

# **En los países que no son miembros de la Unión Europea:**

si el país o región cuenta con instalaciones de reciclaje y recogida, los productos que tengan este símbolo no deberán tirarse en basureros ordinarios. Se deberán llevar a los puntos de recogida para que puedan ser reciclados.

PRECAUCIÓN: RIESGO DE EXPLOSIÓN AL SUSTITUIR LA BATERÍA CON OTRA DE UN MODELO INCORRECTO. PARA DESECHAR LAS BATERÍAS USADAS, SIGA LA INSTRUCCIONES INDICADAS.

Si la tapa de la batería ha sido extraida, por favor evite el contacto con las antenas y los contactos de las antenas que pueden contener niquel. Las personas alergicas o sensibles a este metal deben evitar el contacto en todo momento.

# **Licencias**

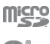

El logotipo de microSD es una marca comercial.

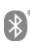

La marca y los logotipos de la palabra Bluetooth son propiedad de Bluetooth SIG, Inc. y el uso de dichas marcas por parte de TCL Communication Ltd. y sus filiales está permitido bajo licencia. Las demás marcas y nombres comerciales son propiedad de sus respectivos propietarios.

# VFD 620 Bluetooth Declaration ID D038401

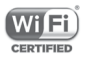

El logotipo de Wi-Fi es una marca de certificación de Wi-Fi Alliance.

Este equipo puede utilizarse en cualquier país europeo.

Este dispositivo puede utilizarse sin ningún tipo de restricción en cualquier estado miembro de la UE.

Google, el logotipo de Google, Android, el logotipo de Android, Google Search ™, Google Maps ™, Gmail TM, YouTube, Google Play Store y Duo TM son marcas comerciales de Google Inc.

El robot Android se reproduce o modifica a partir de trabajo generado y compartido por Google y se utiliza según los términos descritos en la licencia Creative Commons Atribución 3.0 (el texto se mostrará al tocar y mantener pulsado **condiciones legales de Google** en **Ajustes > Sistema > Acerca del teléfono > Información legal**) (1).

#### **Información general**

Ha adquirido un producto que usa programas de código abierto (http://opensource.org/) mtd, msdosfs, netfilter/iptables e initrd en código de objetos y otros programas de código abierto obtenidos bajo licencia según la Licencia pública general de GNU y la Licencia de Apache.

Le proporcionaremos una copia completa de los códigos fuente correspondientes a petición en un período de tres años a partir de la distribución del producto de la dirección mencionada a continuación en el capítulo Aviso.

Puede descargar los códigos de origen de https://sourceforge. net/projects/alcatel/files/VFD\_620.tar.xz/download. El suministro del código de origen es gratuito cuando se obtiene de Internet.

Este equipo de radio funciona con las bandas de frecuencia y potencia máxima de radiofrecuencia que se muestran a continuación:

GSM850/900: 33 dBm

GSM1800/1900: 30 dBm

UMTS B1/2/5/8: 24 dBm

4G B1/3/7/8/5/20/28B: 24 dBm

Bluetooth: 4 dBm

802.11 b/g/n: banda de 2,4 GHz: 18 dBm

NFC 13,56 MHz: 24 dBuA/m a 10 m

La descripción de los accesorios y componentes, incluido el software, que permiten el correcto funcionamiento del equipo de radio se puede consultar en el manual del usuario, en la dirección de Internet siguiente: http://vodafone.com/smartn9lite/

#### **Aviso**

La información de este manual está sujeta a cambios sin necesidad de previo aviso.

Se ha realizado el máximo esfuerzo en la preparación de este manual para garantizar la precisión del contenido. Sin embargo, ninguna afirmación, información ni recomendación en este manual constituye una garantía de ninguna clase, tanto explícita como implícita. Lea atentamente las precauciones de seguridad e información de seguridad para asegurarse de que utiliza el dispositivo inalámbrico de un modo correcto y seguro.

Importador: TCT Mobile Europe SAS

Dirección: 55, avenue des Champs Pierreux, 92000 Nanterre, France

Fabricante: Vodafone Procurement Company S.a.r.l.

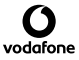

Marca registrada:

Dirección: 15 rue Edward Steichen, L-2540 Luxembourg, Grand-Duché de Luxembourg

# 15 Garantía del teléfono

# **TÉRMINOS Y CONDICIONES DE LA GARANTÍA**

- 1. Vodafone ofrece una garantía para este teléfono móvil de dos (2) años a partir de la fecha de su compra por el propietario inicial (no transferido) y bajo un uso normal.
- 2. La batería tiene una garantía limitada de doce (12) meses y el cargador de veinticuatro (24) meses para solventar posibles defectos de fabricación. Los demás accesorios tienen una garantía limitada de veinticuatro (24) meses para solventar posibles defectos de fabricación.
- 3. Esta garantía no incluye daños provocados por:
	- a) Desgaste y deterioro habitual del equipo
	- b) Defectos y daños debidos a un uso del equipo que no es el debido o el adecuado
	- c) Acciones no autorizadas tales como desmontar, reparar, alterar o modificar el equipo
	- d) Uso inadecuado, abuso, negligencia o accidente, sea cual sea la causa
	- e) Defectos o daños provocados por pruebas, funcionamiento, mantenimiento, instalación o cualquier alteración indebidos
	- f) Defectos o daños provocados por el derrame de comida o líquido, corrosión, oxidación o uso de la tensión equivocada
	- g) Rayaduras o daños en las superficies de plástico y otras partes exteriores provocadas por un uso normal por parte del cliente
- 4. Si el teléfono necesita reparación o ser enviado a un servicio de postventa el envío correrá a cargo del cliente.
- 5. Esta garantía se considerará nula y sin ningún valor si se dan cualquiera de las siguientes condiciones:
	- a) Si el número de serie o el sello de garantía del equipo se ha borrado o ha sido eliminado.
- b) Si se modifica o altera de cualquier modo cualquier término de esta garantía sin consentimiento previo por escrito de Vodafone.
- 6. La garantía limitada solo será válida para clientes que hayan comprado el producto en uno de los países (o regiones) especificados al final de este documento. La garantía limitada solo será válida en los países (o regiones) donde Vodafone comercializa este producto.
- 7. Si el producto se devuelve a Vodafone una vez vencido el período de la garantía, Vodafone aplicará las políticas de servicio habituales y los gastos correrán a cargo del cliente.
	- a) Vodafone no se hace responsable de ninguna otra obligación o responsabilidad más allá de lo expuesto en está garantía limitada.
	- b) Toda la información de garantía, características del producto y especificaciones está sujeta a cambios sin necesidad de previo aviso.
- 8. ESTA GARANTÍA SE ANTEPONE A OTRAS GARANTÍAS, YA SEAN EXPLÍCITAS O IMPLÍCITAS, INCLUIDAS LAS GARANTÍAS IMPLÍCITAS DE COMERCIABILIDAD O ADAPTACIÓN PARA UN OBJETIVO PARTICULAR. VODAFONE NO ASUMIRÁ NINGUNA RESPONSABILIDAD POR EL INCUMPLIMIENTO DE LA GARANTÍA QUE NO SEA LA DE CORREGIR LA INFRACCIÓN DE LA MANERA DESCRITA ANTERIORMENTE. BAJO NINGÚN CONCEPTO VODAFONE ASUMIRÁ NINGUNA RESPONSABILIDAD POR CUALQUIER CONSECUENCIA.

# 16 Accesorios

La última generación de smartphones de Vodafone ofrece una función de manos libres incorporada que le permitirá utilizar el teléfono desde una cierta distancia, por ejemplo, colocado en una mesa. Para los que prefieran que sus conversaciones sean confidenciales, también se dispone de un auricular, también conocido como manos libres portátil.

- 1. Vodafone Smart N9 Lite
- 2. Cargador
- 3. Cable de datos
- 4. Auriculares
- 5. Guía rápida
- 6. Información sobre la seguridad y la garantía
- 7. Batería
- 8. Herramienta de expulsión de la SIM

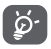

Utilice el teléfono únicamente con la batería, el cargador y los accesorios incluidos con el producto.

# 17 Especificaciones

#### **Procesador:**

MT6739 cuatro núcleos

#### **Plataforma:**

Android GO

#### **Memoria:**

16 GB de ROM + +1GB de RAM

#### **Dimensiones (longitud x ancho x grosor)**

 $1482 \times 6888 \times 94$ mm

#### **Peso:**

148 gramos aproximadamente (batería incluida)

#### **Pantalla:**

Pantalla táctil de 5,34 pulgadas con resolución FWVGA PLUS (960x480)

#### **Red:**

GSM: Cuatribanda 850/900/1800/1900 MHz

UMTS: Cuatribanda 850/900/1900/2100 MHz

LTE: Hexabanda (B1/3/7/8/5/20/28B)

(La frecuencia de banda y la velocidad de datos dependen del operador.)

#### **GPS:**

GPS asistido / antena GPS interna

#### **Conectividad:**

- Bluetooth Smart (BT y4.2)
- • Wi-Fi IEEE 802.11 b/g/n
- • Jack audio de 3,5 mm
- MicroLISB 2.0

### **Cámara:**

- • Cámara trasera de 8 megapíxeles
- • Cámara frontal de 5 megapíxeles

**Formatos de audio compatibles:**

PCM, MP3, AAC, AAC+, eAAC+, MIDI, FLAC, WAV

### **Formatos de vídeo compatibles:**

Reproducción: H.263,H.264 AVC,H.265 HEVC,MPEG-2, VP8, VP9

Grabaciones: H.263, H.264, MPEG4

# **Batería:**

Batería de litio recargable

Capacidad: 2460 mAh

#### **Ranura de expansión:**

Ranura para tarjeta de memoria microSD (capacidad de hasta 32 GB)

#### **Funcionalidades especiales:**

Receptor GPS y acelerómetro

**Nota:** Las especificaciones están sujetas a cambios sin previo aviso.

Es posible que algunos servicios, funcionalidades y aplicaciones no estén disponibles en todos los países. Para obtener más información, pregunte en un establecimiento.

Google, Android y otras marcas son marcas comerciales de Google Inc. El robot de Android se reproduce o modifica a partir del trabajo generado y compartido por Google, y se usa conforme a lo descrito en la Licencia de Atribución de Creative Commons 3.0"

© Vodafone Group 2018, Vodafone y los logotipos de Vodafone son marcas comerciales de Vodafone Group. Cualquier nombre de producto o de compañía mencionado en este documento pueden ser marcas comerciales de sus respectivos propietarios.

Español - CJA2A70VDAGA